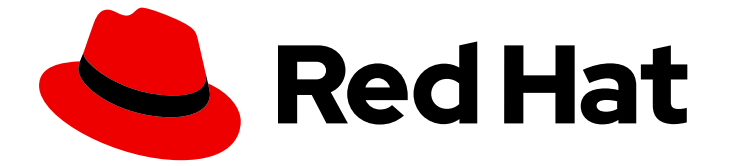

# Red Hat Enterprise Linux 9

# IdM と AD との間の信頼のインストール

IdM ドメインと AD ドメイン間のフォレスト間信頼の管理

Last Updated: 2024-06-26

IdM ドメインと AD ドメイン間のフォレスト間信頼の管理

# 法律上の通知

Copyright © 2024 Red Hat, Inc.

The text of and illustrations in this document are licensed by Red Hat under a Creative Commons Attribution–Share Alike 3.0 Unported license ("CC-BY-SA"). An explanation of CC-BY-SA is available at

http://creativecommons.org/licenses/by-sa/3.0/

. In accordance with CC-BY-SA, if you distribute this document or an adaptation of it, you must provide the URL for the original version.

Red Hat, as the licensor of this document, waives the right to enforce, and agrees not to assert, Section 4d of CC-BY-SA to the fullest extent permitted by applicable law.

Red Hat, Red Hat Enterprise Linux, the Shadowman logo, the Red Hat logo, JBoss, OpenShift, Fedora, the Infinity logo, and RHCE are trademarks of Red Hat, Inc., registered in the United States and other countries.

Linux ® is the registered trademark of Linus Torvalds in the United States and other countries.

Java ® is a registered trademark of Oracle and/or its affiliates.

XFS ® is a trademark of Silicon Graphics International Corp. or its subsidiaries in the United States and/or other countries.

MySQL<sup>®</sup> is a registered trademark of MySQL AB in the United States, the European Union and other countries.

Node.js ® is an official trademark of Joyent. Red Hat is not formally related to or endorsed by the official Joyent Node.js open source or commercial project.

The OpenStack ® Word Mark and OpenStack logo are either registered trademarks/service marks or trademarks/service marks of the OpenStack Foundation, in the United States and other countries and are used with the OpenStack Foundation's permission. We are not affiliated with, endorsed or sponsored by the OpenStack Foundation, or the OpenStack community.

All other trademarks are the property of their respective owners.

## 概要

Red Hat Identity Management (IdM) と Active Directory (AD) は両方とも、Kerberos、LDAP、 DNS、証明書サービスなどのさまざまなコアサービスを管理します。信頼関係は、すべてのコア サービスがシームレスに対話できるようにすることで、これら 2 つの環境を透過的に統合します。 たとえば、信頼により、AD ユーザーは IdM トポロジー内のサービスに対して認証できるようにな ります。 信頼を準備するには、IdM と AD で共通の暗号化タイプを使用し、ファイアウォールで ポートを開き、DNS と Kerberos レルムを設定する必要があります。信頼が不要になった場合は、 削除できます。

# 目次

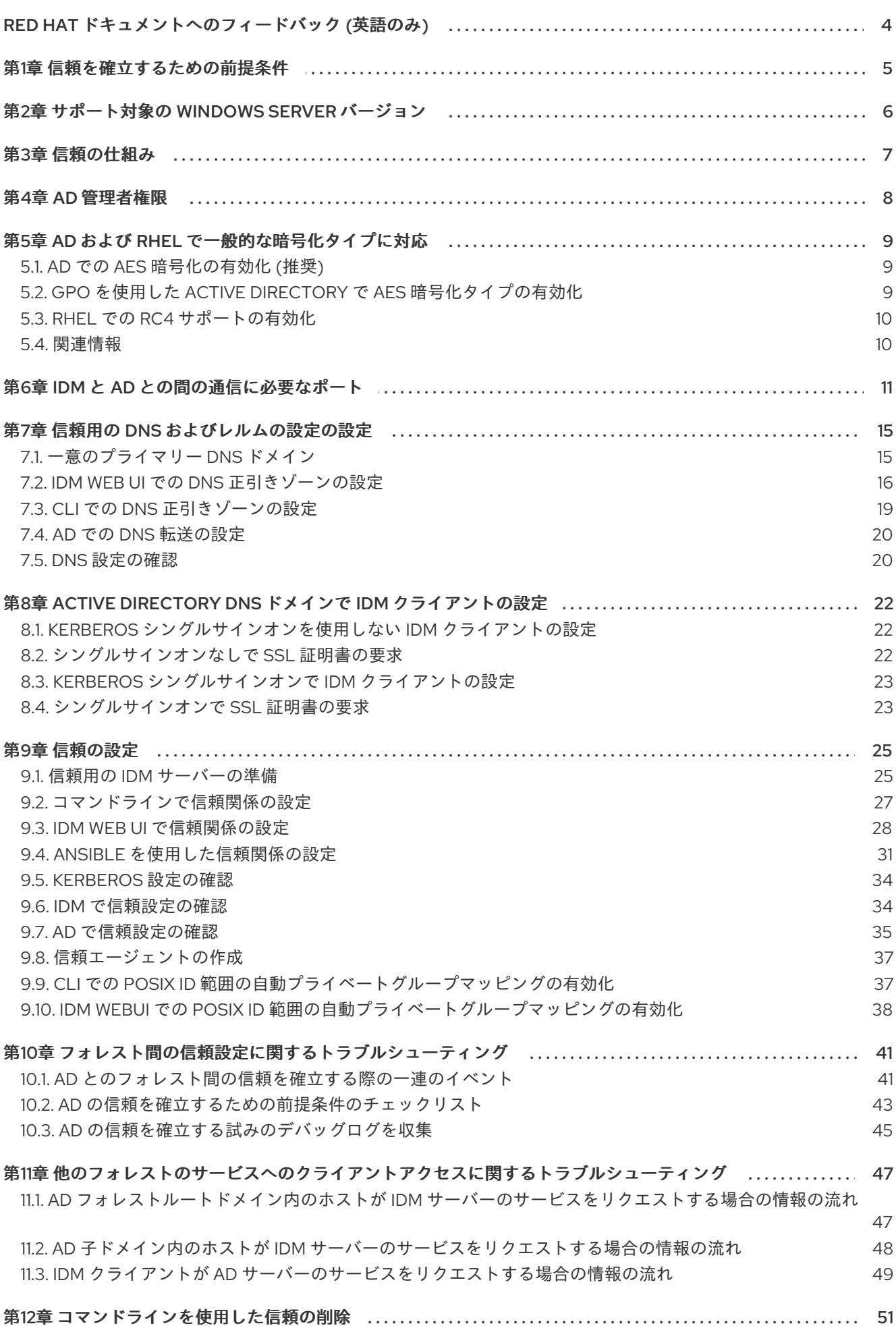

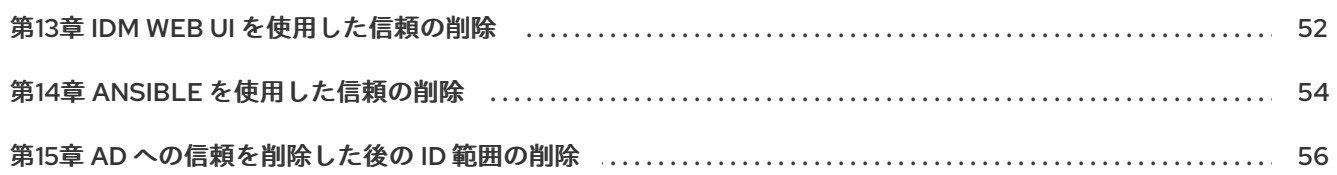

# RED HAT ドキュメントへのフィードバック (英語のみ)

<span id="page-7-0"></span>Red Hat ドキュメントに関するご意見やご感想をお寄せください。また、改善点があればお知らせくだ さい。

#### Jira からのフィードバック送信 (アカウントが必要)

- 1. [Jira](https://issues.redhat.com/projects/RHELDOCS/issues) の Web サイトにログインします。
- 2. 上部のナビゲーションバーで Create をクリックします。
- 3. Summary フィールドにわかりやすいタイトルを入力します。
- 4. Description フィールドに、ドキュメントの改善に関するご意見を記入してください。ドキュ メントの該当部分へのリンクも追加してください。
- 5. ダイアログの下部にある Create をクリックします。

# 第1章 信頼を確立するための前提条件

<span id="page-8-0"></span>本章では、Identity Management (IdM) サーバーと Active Directory (AD) が同じフォレストにある場合 に、両サーバー間に信頼を確立する方法を説明します。

#### 前提条件

- Identity Management 環境と Active Directory [との間のフォレスト間の信頼の計画](https://access.redhat.com/documentation/ja-jp/red_hat_enterprise_linux/9/html/planning_identity_management/planning-a-cross-forest-trust-between-idm-and-ad_planning-identity-management) を読んでい る。
- ドメインコントローラーとともに、AD がインストールされている。
- IdM サーバーがインストールされ、実行している。 詳細は Identity Management [のインストール](https://access.redhat.com/documentation/ja-jp/red_hat_enterprise_linux/9/html/installing_identity_management) を参照してください。
- Kerberos では、通信に最大 5 分の遅延が必要になるため、AD サーバーおよび IdM サーバーの 両方でクロックが同期されている必要がある。
- NetBIOS 名は、Active Directory ドメインの特定に不可欠であるため、各サーバーで一意の NetBIOS 名を信頼に配置する。 Active Directory または IdM ドメインの NetBIOS 名は通常、対応する DNS ドメインの最初の 部分になります。DNS ドメインが **ad.example.com** の場合、NetBIOS 名は通常 **AD** になりま す。ただし、必須ではありません。重要なのは、NetBIOS 名がピリオドなしの1つの単語であ るということです。NetBIOS 名は最長 15 文字です。
- IdM システムでは、カーネル内で IPv6 プロトコルが有効になっている必要がある。 IPv6 が無効になっていると、IdM サービスが使用する CLDAP プラグインが初期化に失敗しま す。

#### 注記

RHEL 7 では、同期 と 信頼 は、RHEL システムを Active Directory (AD) へ間接的に統合する場合に 考えられる 2 つの方法でした。同期は、RHEL 8 では非推奨となり、RHEL 9 では使用できなくなり ました。IdM と AD を統合するには、代わりに信頼アプローチを使用します。RHEL 8 で同期から信 頼に移行する場合は、Linux ドメインと Active Directory [ドメインを統合する際の同期から信頼への](https://access.redhat.com/documentation/ja-jp/red_hat_enterprise_linux/8/html-single/migrating_to_identity_management_on_rhel_8/index#migrating-an-existing-environment-from-synchronization-to-trust-in-the-context-of-integrating-a-linux-domain-with-an-active-directory-domain) 既存環境の移行 を参照してください。

# 第2章 サポート対象の WINDOWS SERVER バージョン

<span id="page-9-1"></span><span id="page-9-0"></span>以下のフォレストおよびドメイン機能レベルを使用する Active Directory (AD) フォレストとの信頼関係 を確立できます。

- フォレスト機能レベルの範囲 Windows Server 2012 ~ Windows Server 2016
- ドメイン機能レベルの範囲: Windows Server 2012 Windows Server 2016

Identity Management (IdM) は、以下のオペレーティングシステムを実行している Active Directory ド メインコントローラーとの信頼の確立に対応しています。

- Windows Server 2022 (RHEL 9.1 以降)
- Windows Server 2019
- **Windows Server 2016**
- Windows Server 2012 R2
- Windows Server 2012

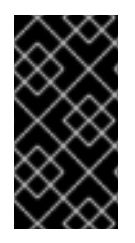

### 重要

Identity Management (IdM) は、Windows Server 2008 R2 以前のバージョンを実行して いる Active Directory ドメインコントローラーとの間で Active Directory への信頼を確立 することに対応していません。RHEL IdM との信頼関係を確立する際に、SMB 暗号化が 必要です。これは、Windows Server 2012 以降でのみ対応しています。

# 第3章 信頼の仕組み

<span id="page-10-0"></span>Identity Management (IdM) と Active Directory (AD) の間の信頼は、レルム間の Kerberos 信頼で確立さ れます。このソリューションでは、Kerberos 機能を使用して、異なる ID ソース間で信頼関係を確立し ます。したがって、すべての AD ユーザーは次のことができます。

- ログインして、Linux システムおよびリソースにアクセスする。
- シングルサインオン (SSO) を使用する。

IdM オブジェクトはすべて、信頼の IdM で管理されます。

AD オブジェクトはすべて、信頼の AD で管理されます。

複雑な環境では、1 つの IdM フォレストを、複数の AD フォレストに接続できます。この設定により、 組織のさまざまな機能の作業を、より適切に分離できます。Linux 管理者は Linux インフラストラク チャーを完全に制御できますが、AD 管理者はユーザーと、ユーザーに関連するポリシーに集中できま す。このような場合、IdM が制御する Linux レルムは、AD リソースドメインまたはレルムに似ていま すが、Linux システムが含まれています。

AD の観点から観ると、Identity Management は、1 つの AD ドメインを持つ個別の AD フォレストを表 します。AD フォレストの root ドメインと IdM ドメインとの間にフォレスト間の信頼が確立されると、 AD フォレストドメインのユーザーは、IdM ドメインの Linux マシンおよびサービスと相互作用できま す。

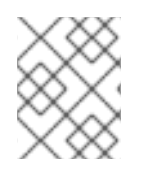

#### 注記

信頼環境では、IdM は ID ビューを使用して、IdM サーバーの AD ユーザーの POSIX 属 性を設定できます。

# 第4章 AD 管理者権限

<span id="page-11-0"></span>AD (Active Directory) と IdM (Identity Management) との間で信頼を構築する場合は、適切な AD 権限 のある AD 管理者アカウントを使用する必要があります。

このような AD 管理者は、以下のいずれかのグループのメンバーである必要があります。

- AD フォレスト内のエンタープライズ管理グループ
- AD フォレスト用のフォレストルートドメインのドメイン管理グループ

#### 関連情報

- エンタープライズ管理の詳細は、[Enterprise](https://docs.microsoft.com/en-us/windows/security/identity-protection/access-control/active-directory-security-groups#bkmk-entadmins) Admins を参照してください。
- ドメイン管理の詳細は、[Domain](https://docs.microsoft.com/en-us/windows/security/identity-protection/access-control/active-directory-security-groups#bkmk-domainadmins) Admins を参照してください。
- AD 信頼の詳細は、How [Domain](https://docs.microsoft.com/en-us/previous-versions/windows/it-pro/windows-server-2003/cc773178(v=ws.10)) and Forest Trusts Work を参照してください。

# 第5章 AD および RHEL で一般的な暗号化タイプに対応

<span id="page-12-0"></span>デフォルトでは、Identity Management は RC4、AES-128、および AES-256 の Kerberos 暗号化タイプ に対応するレルム間の信頼を確立します。さらに、デフォルトでは、SSSD と Samba Winbind は RC4、AES-128、および AES-256 の Kerberos 暗号化タイプに対応します。

RC4 暗号化は、新しい暗号化タイプ AES-128 および AES-256 よりも安全ではないと見なされるため、 デフォルトで非推奨となり、無効にされています。一方、Active Directory (AD) ユーザーの認証情報と AD ドメイン間の信頼は RC4 暗号化をサポートしており、すべての AES 暗号化タイプには対応してい ない可能性があります。

一般的な暗号化タイプがないと、RHEL ホストと AD ドメイン間の通信が機能しないか、一部の AD ア カウントが認証できない可能性があります。この状況に対処するには、次のセクションで説明する設定 のいずれかを実行します。

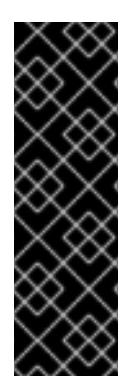

#### 重要

IdM が FIPS モードの場合、IdM-AD 統合は機能しません。これは、AD は RC4 または AES HMAC-SHA1 暗号化の使用しかサポートしない一方で、FIPS モードの RHEL 9 は、 デフォルトでは AES HMAC-SHA2 しか許可しないためです。RHEL 9 で AES HMAC-SHA1 の使用を有効にするには、**# update-crypto-policies --set FIPS:AD-SUPPORT** と 入力してください。

IdM は、より制限の厳しい **FIPS:OSPP** 暗号化ポリシーはサポートしていません。この ポリシーは、Common Criteria で評価されたシステムでしか使用できません。

# <span id="page-12-1"></span>5.1. AD での AES 暗号化の有効化 (推奨)

AD フォレストの Active Directory (AD) ドメイン間の信頼を確保して、強力な AES 暗号化の種類に対応 するには、Microsoft の記事 AD DS: Security: Kerberos "Unsupported etype" error when accessing a resource in a trusted domain [を参照してください。](https://docs.microsoft.com/en-us/troubleshoot/windows-server/windows-security/unsupported-etype-error-accessing-trusted-domain)

# <span id="page-12-2"></span>5.2. GPO を使用した ACTIVE DIRECTORY で AES 暗号化タイプの有効化

本セクションでは、グループポリシーオブジェクト (GPO) を使用して、Active Directory (AD) で AES 暗号化タイプを有効にする方法を説明します。IdM クライアントで Samba サーバーを実行するなど、 RHEL の特定の機能には、この暗号化タイプが必要です。

RHEL は、弱い DES および RC4 の暗号化タイプをサポートしなくなった点に注意してください。

#### 前提条件

- グループポリシーを編集できるユーザーとして AD にログインしている。
- **Group Policy Management Console** がコンピューターにインストールされている。

#### 手順

- 1. **Group Policy Management Console** を開きます。
- 2. デフォルトドメインポリシー を右クリックして、編集 を選択します。**Group Policy Management Editor** を閉じます。
- 3. コンピューターの設定 → ポリシー → **Windows** の設定 → セキュリティーの設定 → ローカルポ リシー → セキュリティーオプション に移動します。
- 4. ネットワーク セキュリティー**: Kerberos** で許可する暗号化の種類を設定する をダブルクリッ クします。
- 5. **AES256\_HMAC\_SHA1** を選択し、必要に応じて、将来の暗号化タイプ を選択します。
- 6. **OK** をクリックします。
- 7. **Group Policy Management Editor** を閉じます。
- 8. デフォルトのドメインコントローラーポリシー に対して手順を繰り返します。
- 9. Windows ドメインコントローラー (DC) がグループポリシーを自動的に適用するまで待ちま す。または、GPO を DC に手動で適用するには、管理者権限を持つアカウントを使用して次の コマンドを入力します。

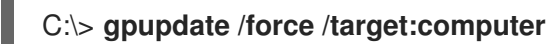

# <span id="page-13-0"></span>5.3. RHEL での RC4 サポートの有効化

AD ドメインコントローラーに対する認証が行われるすべての RHEL ホストで、以下に概説する手順を 実行します。

#### 手順

1. **update-crypto-policies** コマンドを使用して、**DEFAULT** 暗号化ポリシーに加え **AD-SUPPORT-LEGACY** 暗号化サブポリシーを有効にします。

[root@host ~]# **update-crypto-policies --set DEFAULT:AD-SUPPORT-LEGACY** Setting system policy to DEFAULT:AD-SUPPORT-LEGACY Note: System-wide crypto policies are applied on application start-up. It is recommended to restart the system for the change of policies to fully take place.

2. ホストを再起動します。

# <span id="page-13-1"></span>5.4. 関連情報

- Using system-wide [cryptographic](https://access.redhat.com/documentation/ja-jp/red_hat_enterprise_linux/9/html/security_hardening/using-the-system-wide-cryptographic-policies_security-hardening) policies を参照してください。
- [信頼コントローラーおよび信頼エージェント](https://access.redhat.com/documentation/ja-jp/red_hat_enterprise_linux/9/html/planning_identity_management/planning-a-cross-forest-trust-between-idm-and-ad_planning-identity-management#trust-controllers-and-trust-agents_planning-a-cross-forest-trust-between-idm-and-ad) を参照してください。

# 第6章 IDM と AD との間の通信に必要なポート

<span id="page-14-0"></span>Active Directory (AD) 環境と Identity Management (IdM) 環境間の通信を有効にするには、AD ドメイ ンコントローラーおよび IdM サーバーのファイアウォールで次のポートを開きます。

#### 表6.1 AD 信頼に必要なポート

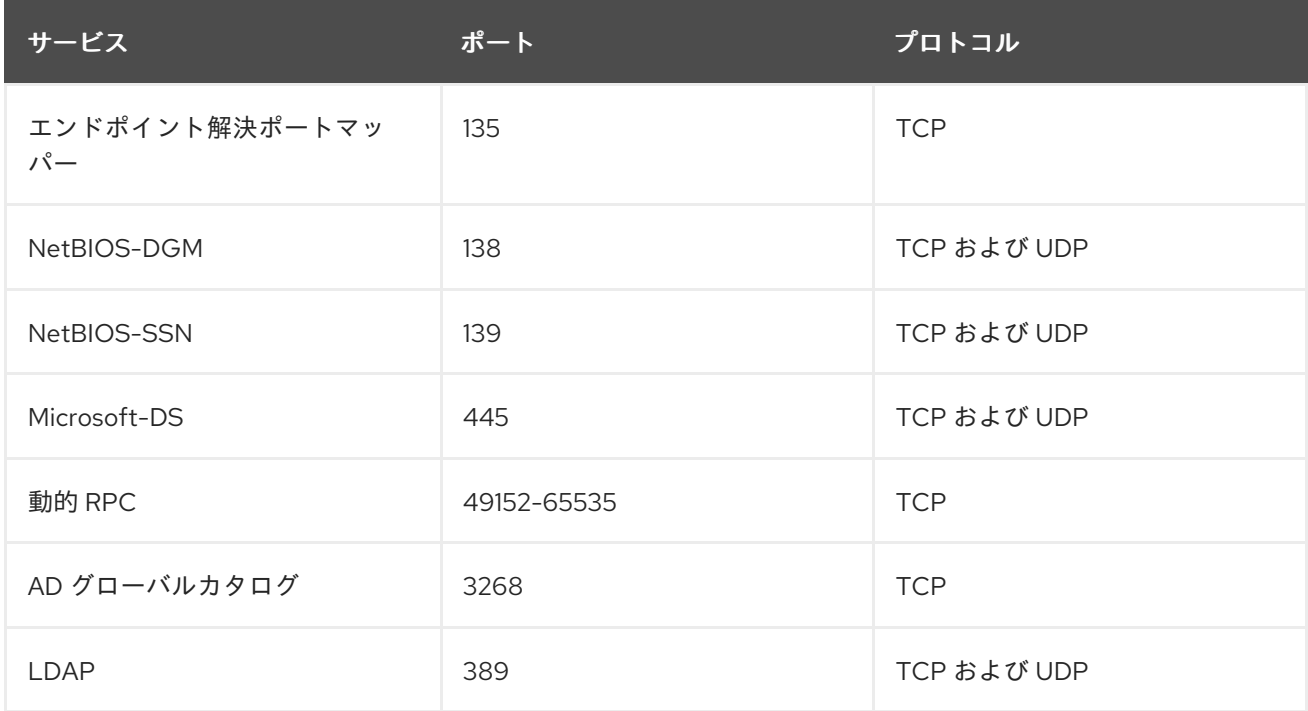

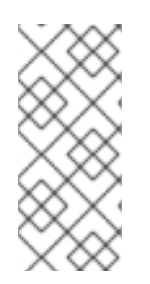

#### 注記

信頼のために IdM サーバーで TCP ポートの 389 を開く必要はありませんが、IdM サー バーと通信しているクライアントに必要です。

TCP ポート 135 は、DCE RPC エンドポイントマッパーが機能するために必要であり、 IdM-AD 信頼の作成中に使用されます。

ポートを開くには、以下の方法を使用できます。

- firewalld サービス 特定ポートを有効にするか、そのポートが含まれる以下のサービスを有効 にすることができます。
	- freeipa 信頼の設定
	- LDAP を用いた FreeIPA
	- **o** Kerberos
	- o DNS

詳細は、**firewall-cmd** の man ページを参照してください。

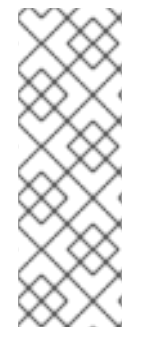

### 注記

RHEL 8.2 以前を使用している場合、**freeipa-trust** firewalld サービスには **1024-1300** の RPC ポート範囲が含まれていますが、これは正しくありません。RHEL 8.2 以前で は、**freeipa-trust** firewalld サービスを有効にすることに加えて、TCP ポート範囲 **49152- 65535** を手動で開く必要があります。

この問題は、RHEL8.3 以降の バグ 1850418 - freeipa-trust.xml [定義を更新して正しい動](https://bugzilla.redhat.com/show_bug.cgi?id=1850418) 的 RPC 範囲を含める で修正されています。

RHEL Web コンソール。**firewalld** サービスに基づくファイアウォール設定を含む UI です。

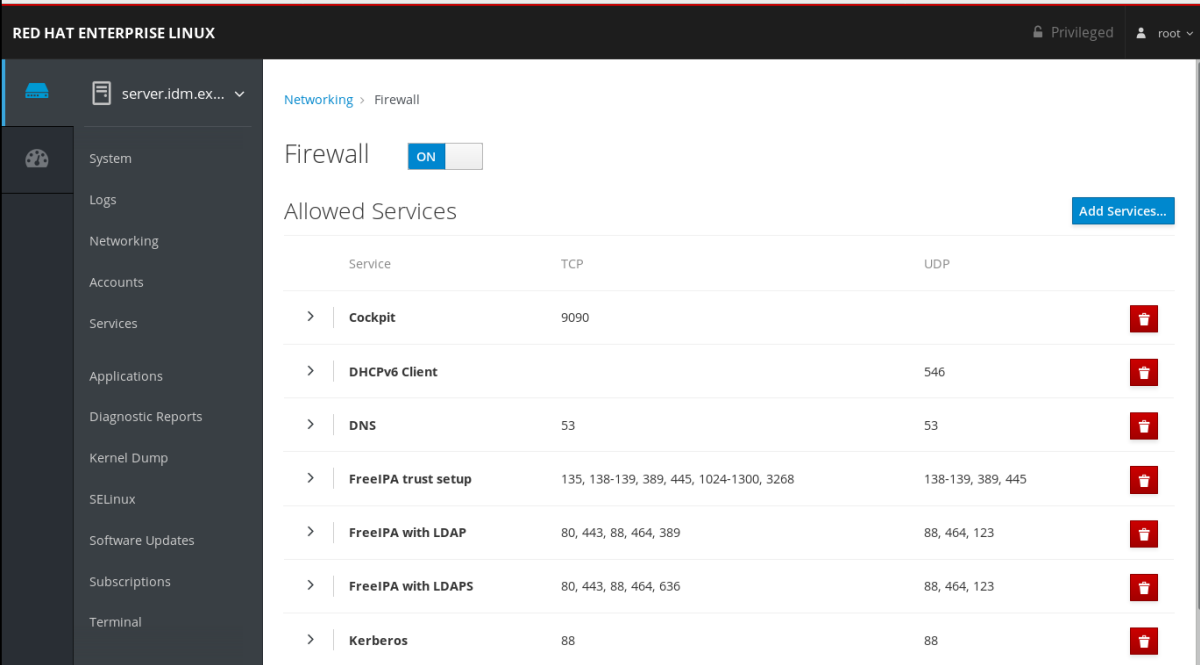

Web [コンソールを使用したファイアウォール設定の詳細は、](https://access.redhat.com/documentation/ja-jp/red_hat_enterprise_linux/9/html/managing_systems_using_the_rhel_9_web_console/managing_firewall_using_the_web_console#enabling-services-on-firewall-using-the-web-console_managing-firewall-using-the-web-console)Web コンソールを使用したファイ アウォールでのサービスの有効化 を参照してください。

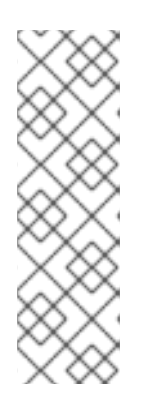

#### 注記

RHEL 8.2 以前を使用している場合、**FreeIPA Trust Setup** サービスには **1024- 1300** の RPC ポート範囲が含まれていますが、これは正しくありません。RHEL 8.2 以前では、RHEL Web コンソールで **FreeIPA Trust Setup** サービスを有効に することに加えて、TCP ポート範囲 **49152-65535** を手動で開く必要がありま す。

この問題は、RHEL8.3 以降の バグ 1850418 - freeipa-trust.xml 定義を更新して 正しい動的 RPC 範囲を含める [で修正されています。](https://bugzilla.redhat.com/show_bug.cgi?id=1850418)

#### 表6.2 信頼の IdM サーバーで必要なポート

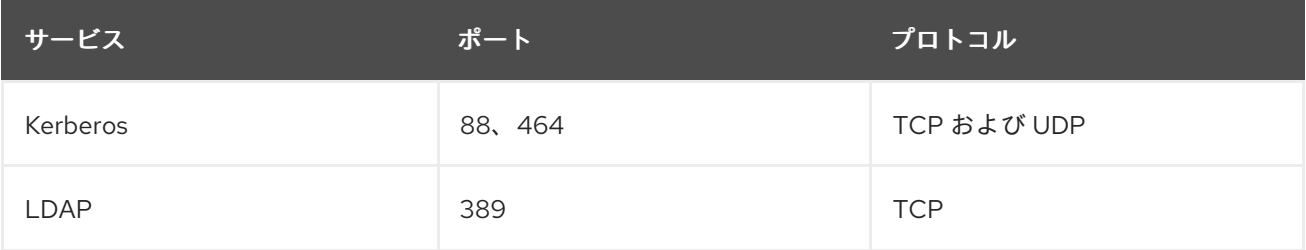

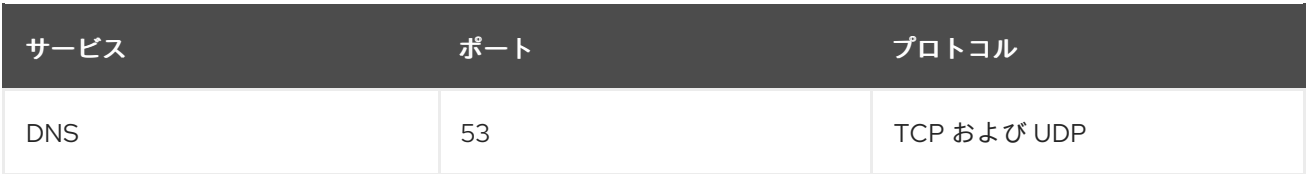

#### 表6.3 AD 信頼で IdM クライアントに必要なポート

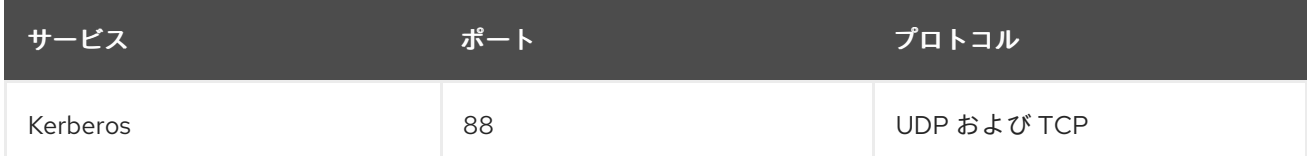

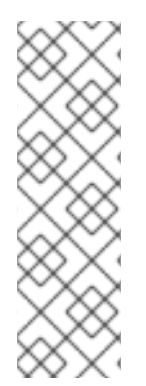

#### 注記

**libkrb5** ライブラリーは UDP を使用し、KDC (Key Distribution Center) から送信される データが大きすぎると、TCP プロトコルにフォールバックします。Active Directory は、 PAC (Privilege Attribute Certificate) を Kerberos チケットに割り当てます。これにより サイズが増加し、TCP プロトコルを使用する必要があります。要求のフォールバックと 再送信を回避するため、デフォルトでは、Red Hat Enterprise Linux 7.4 以降の SSSD で はユーザー認証に TCP が使用されます。**libkrb5** が TCP を使用する前にサイズを設定す る場合は、**/etc/krb5.conf** ファイルに **udp\_preference\_limit** を設定します。詳細は、 man ページの **krb5.conf(5)** を参照してください。

以下の図は、IdM クライアントによって送信され、IdM サーバーと AD ドメインコントローラーによっ て受信および応答された通信を示しています。ファイアウォールで受信および送信ポートとプロトコル を設定するには、Red Hat は、FreeIPA サービスの定義がすでにある **firewalld** サービスを使用するこ とを推奨しています。

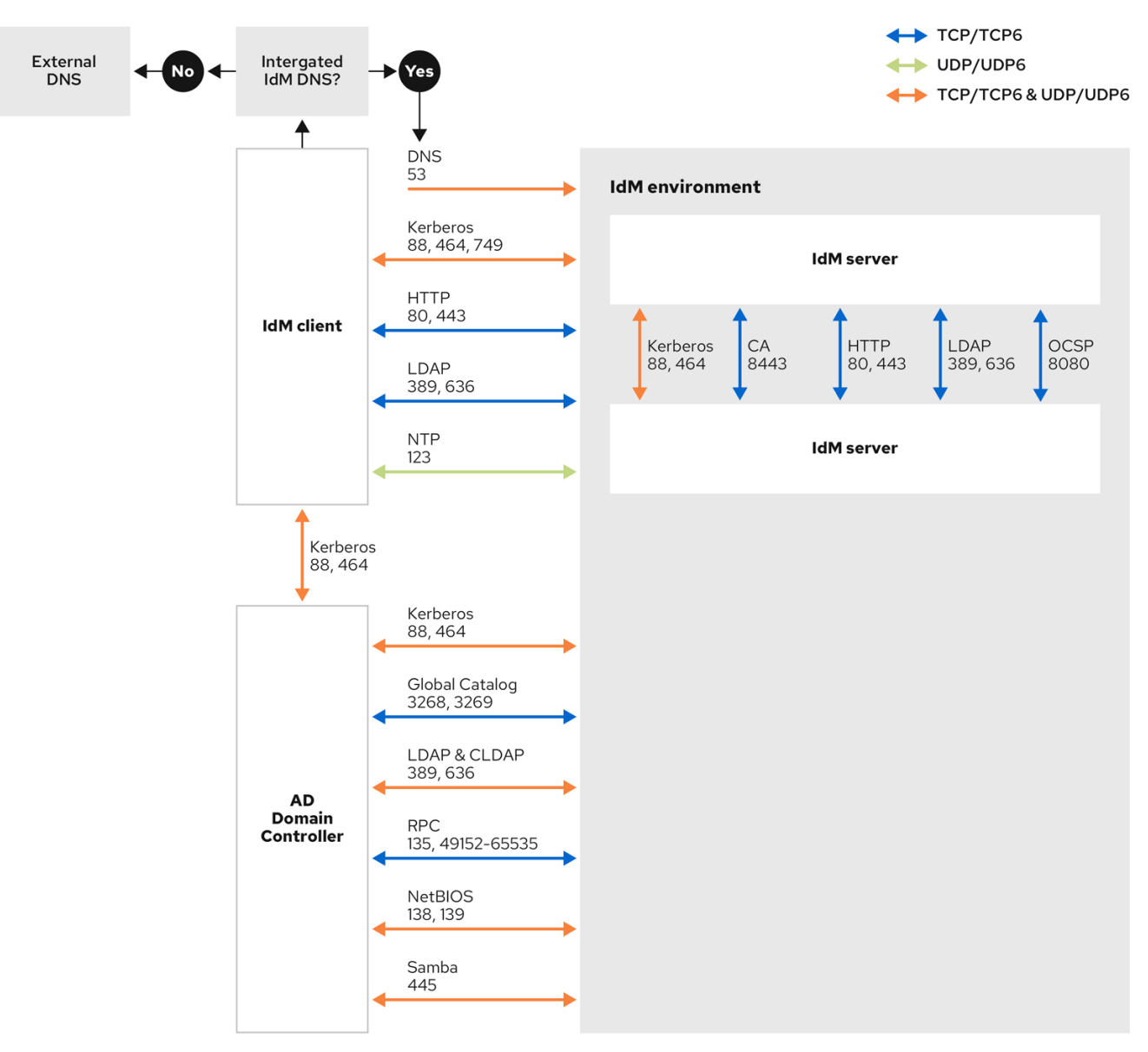

Windows Server 2008 以降の Dynamic RPC [ポート範囲の詳細は、](https://support.microsoft.com/en-us/help/929851/the-default-dynamic-port-range-for-tcp-ip-has-changed-in-windows-vista)The default dynamic port  $\bullet$ range for TCP/IP has changed since Windows Vista and in Windows Server 2008 を参照してく ださい。

# 第7章 信頼用の DNS およびレルムの設定の設定

<span id="page-18-0"></span>信頼で Identity Management (IdM) と Active Directory (AD) を接続する前に、サーバーが相互に認識 し、ドメイン名を正しく解決できるようにする必要があります。次の間でドメイン名を使用できるよう に DNS を設定するには:

- 統合 DNS サーバーおよび認証局を使用する 1 台のプライマリー IdM サーバー
- 1台の AD ドメインコントローラー

DNS 設定には以下が必要です。

- IdM サーバーに DNS ゾーンの設定
- AD での条件付き DNS 転送の設定
- DNS 設定の正確性の確認

# <span id="page-18-1"></span>7.1. 一意のプライマリー DNS ドメイン

Windows では、すべてのドメインが Kerberos レルムと DNS ドメインを同時に設定します。ドメイン コントローラーが管理するすべてのドメインには、独自の専用 DNS ゾーンが必要です。Identity Management (IdM) がフォレストとして Active Directory (AD) に信頼される場合も同様です。AD は、 IdM に独自の DNS ドメインがあることを想定します。信頼の設定を機能させるには、DNS ドメインを Linux 環境専用にする必要があります。

各システムには、独自の固有プライマリー DNS ドメインが設定されている必要があります。以下に例 を示します。

- **ad.example.com** (AD の場合) および **idm.example.com** (IdM の場合)
- **example.com** (AD の場合) および **idm.example.com** (IdM の場合)
- **ad.example.com** (AD の場合) および example.com (IdM の場合)

最も便利な管理ソリューションは、各 DNS ドメインが統合 DNS サーバーで管理されている環境です が、規格に準拠した DNS サーバーも使用できます。

#### Kerberos レルム名は、プライマリー DNS ドメイン名を大文字にしたもの

Kerberos レルム名は、プライマリー DNS ドメイン名と同じで、すべて大文字にする必要がありま す。たとえば、AD のドメイン名が **ad.example.com** で、IdM のドメイン名が **idm.example.com** の 場合、Kerberos レルム名は **AD.EXAMPLE.COM** および **IDM.EXAMPLE.COM** になります。

#### DNS レコードが信頼内の全 DNS ドメインから解決可能である

すべてのマシンが、信頼関係内で関連するすべての DNS ドメインの DNS レコードを解決できるよ うにする必要があります。

#### IdM ドメインおよび AD DNS ドメイン

IdM に参加しているシステムは、複数の DNS ドメインに分散できます。Red Hat では、Active Directory が所有するクライアントとは異なる DNS ゾーンに IdM クライアントをデプロイすること を推奨しています。プライマリー IdM DNS ドメインには、AD 信頼に対応するのに適切な SRV レ コードが必要です。

注記

IdM と Active Directory との間の信頼がある一部の環境では、Active Directory DNS ドメ インの一部であるホストに IdM クライアントをインストールできます。ホストは、これ により、Linux に焦点を合わせた IdM の機能の恩恵を受けることができます。これは推 [奨される設定ではなく、いくつかの制限があります。詳細は](https://access.redhat.com/documentation/ja-jp/red_hat_enterprise_linux/9/html/installing_trust_between_idm_and_ad/assembly_configuring-idm-clients-in-an-active-directory-dns-domain_installing-trust-between-idm-and-ad) Active Directory DNS ドメ インで IdM クライアントの設定 を参照してください。

次のコマンドを実行して、システム設定に必要な固有の SRV レコードのリストを取得できます。

\$ ipa dns-update-system-records --dry-run

生成されるリストは、たとえば以下のようになります。

#### IPA DNS records:

kerberos-master. tcp.idm.example.com. 86400 IN SRV 0 100 88 server.idm.example.com. kerberos-master. udp.idm.example.com. 86400 IN SRV 0 100 88 server.idm.example.com. kerberos. tcp.idm.example.com. 86400 IN SRV 0 100 88 server.idm.example.com. \_kerberos.\_tcp.idm.example.com. 86400 IN SRV 0 100 88 server.idm.example.com. \_kerberos.idm.example.com. 86400 IN TXT "IDM.EXAMPLE.COM" \_kpasswd.\_tcp.idm.example.com. 86400 IN SRV 0 100 464 server.idm.example.com. \_kpasswd.\_udp.idm.example.com. 86400 IN SRV 0 100 464 server.idm.example.com. \_ldap.\_tcp.idm.example.com. 86400 IN SRV 0 100 389 server.idm.example.com. \_ipa-ca.idm.example.com. 86400 IN A 192.168.122.2

同じ IdM レルムにあるその他の DNS ドメインでは、AD への信頼を設定する際に SRV レコードを設定 する必要はありません。これは、AD ドメインコントローラーが、KDC の検索に SRV レコードではな く、信頼の名前接尾辞のルーティング情報を使用するためです。

# <span id="page-19-0"></span>7.2. IDM WEB UI での DNS 正引きゾーンの設定

IdM Web UI を使用して Identity Management (IdM) サーバーに DNS 転送ゾーンを追加するには、次の 手順に従います。

DNS 正引きゾーンを使用すると、特定のゾーンの DNS クエリーを別の DNS サーバーに転送できま す。たとえば、Active Directory (AD) ドメインの DNS クエリーを AD DNS サーバーに転送することが できます。

#### 前提条件

- 管理者権限のあるユーザーアカウントを使用して IdM Web UI にアクセスする。
- DNS サーバーを正しく設定している。

#### 手順

- 1. 管理者権限で IdM Web UI [にログインします。詳細は、](https://access.redhat.com/documentation/ja-jp/red_hat_enterprise_linux/9/html/accessing_identity_management_services/accessing-the-ipa-web-ui-in-a-web-browser_accessing-idm-services)Web ブラウザーでの IdM Web UI へのア クセス を参照してください。
- 2. Network Services タブをクリックします。
- 3. DNS タブをクリックします。
- 4. ドロップダウンメニューで、DNS Forward Zones 項目をクリックします。

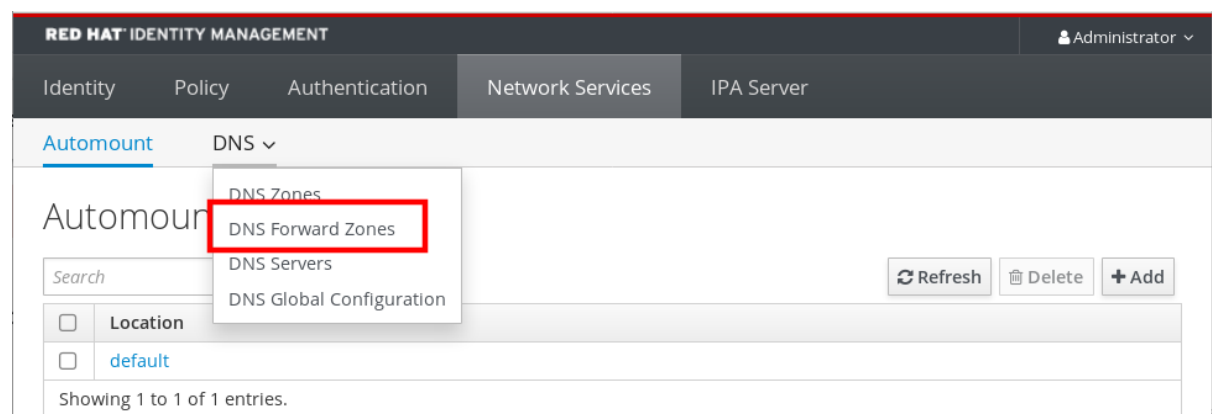

- 5. Add ボタンをクリックします。
- 6. Add DNS forward zone ダイアログボックスにゾーン名を追加します。
- 7. Zone forwarders項目で、Add ボタンをクリックします。
- 8. Zone forwardersフィールドに正引きゾーンを作成するサーバーの IP アドレスを追加します。
- 9. Add ボタンをクリックします。

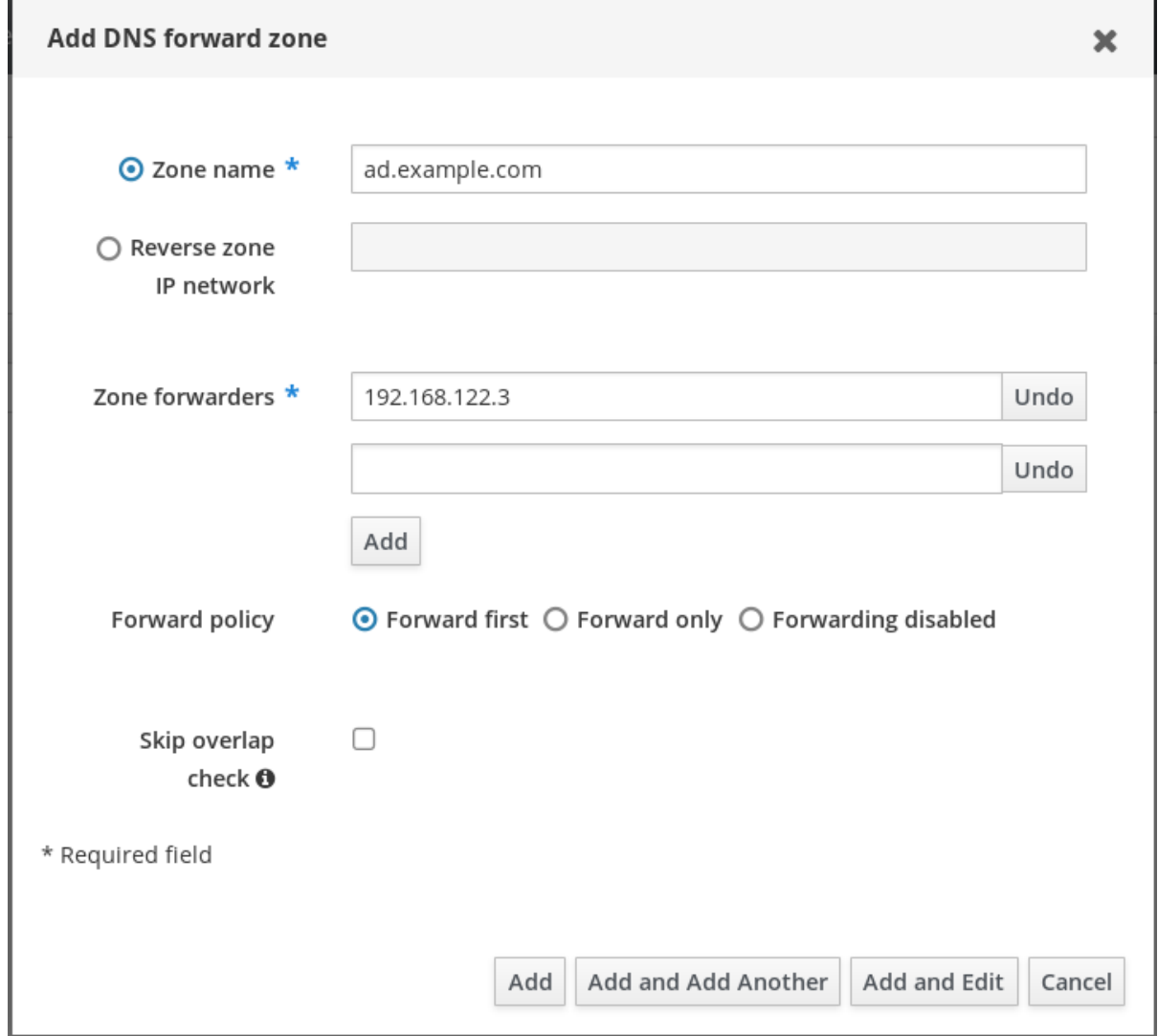

正引きゾーンが DNS 設定に追加されており、DNS 正引きゾーン設定で確認できます。Web UI は、 ポップアップメッセージ DNS Forward Zone successfully added.で、成功を通知します。

# 注記

設定に正引きゾーンを追加した後に、Web UI に DNSSEC 検証の失敗に関する警告が表 示される場合があります。

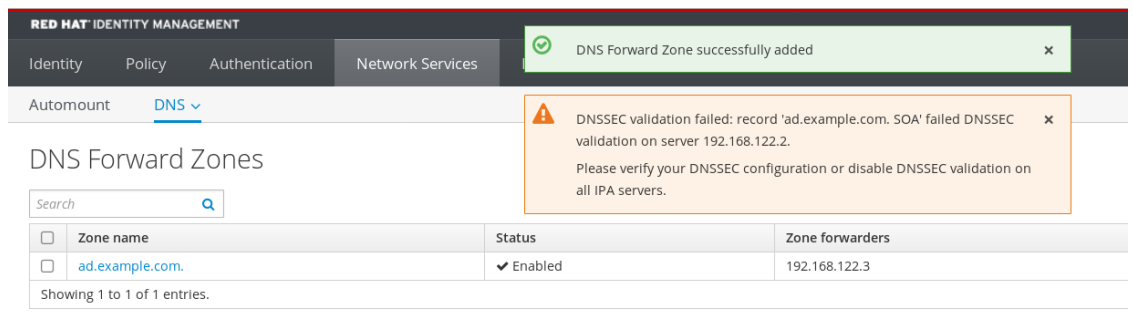

DNSSEC (Domain Name System Security Extensions) は、DNS データをデジタル署名で 保護し、攻撃から DNS を保護します。このサービスは、IdM サーバーでデフォルトで有 効になっています。リモート DNS サーバーが DNSSEC を使用していないため、警告が 表示されます。Red Hat は、リモート DNS サーバーで DNSSEC を有効にすることを推 奨します。

リモートサーバーで DNSSEC 検証を有効にできない場合は、IdM サーバーで DNSSEC を無効にすることができます。

1. 編集する適切な設定ファイルを選択します。

- IdM サーバーが RHFL 8.0 または RHFL 8.1 を使用している場合 は、**/etc/named.conf** ファイルを開きます。
- **●** IdM サーバーが RHEL 8.2 以降を使用している場合は、/etc/named/ipa**options-ext.conf** ファイルを開きます。
- 2. 以下の DNSSEC パラメーターを追加します。

dnssec-enable no; dnssec-validation no;

- 3. 設定ファイルを保存して閉じます。
- 4. DNS サービスを再起動します。

# systemctl restart named-pkcs11

#### 検証手順

**● nslookup** コマンドを、リモート DNS サーバーの名前で使用します。

\$ nslookup ad.example.com Server: 192.168.122.2 Address: 192.168.122.2#53 No-authoritative answer: Name: ad.example.com Address: 192.168.122.3

ドメイン転送を正しく設定すると、リモート DNS サーバーの IP アドレスが表示されます。

# <span id="page-22-0"></span>7.3. CLI での DNS 正引きゾーンの設定

コマンドラインインターフェイス (CLI) を使用して、新しい DNS 転送ゾーンを Identity Management (IdM) サーバーに追加するには、次の手順に従います。

DNS 正引きゾーンを使用すると、特定のゾーンの DNS クエリーを別の DNS サーバーに転送できま す。たとえば、Active Directory (AD) ドメインの DNS クエリーを AD DNS サーバーに転送することが できます。

#### 前提条件

- 管理者権限のあるユーザーアカウントを使用して CLI にアクセスする。
- DNS サーバーを正しく設定している。

#### 手順

● AD ドメインの DNS 正引きゾーンを作成し、**--forwarder** オプションを使用してリモート DNS サーバーの IP アドレスを指定します。

# ipa dnsforwardzone-add **ad.example.com** --forwarder=**192.168.122.3** --forward-policy=first

#### 注記

設定に新しい正引きゾーンを追加した後に、**/var/log/messages** システムログに DNSSEC 検証の失敗に関する警告が表示される場合があります。

named-pkcs11[2572]: no valid DS resolving 'host.ad.example.com/A/IN': 192.168.100.25#53

DNSSEC (Domain Name System Security Extensions) は、DNS データをデジタル署名で 保護し、攻撃から DNS を保護します。このサービスは、IdM サーバーでデフォルトで有 効になっています。リモート DNS サーバーが DNSSEC を使用していないため、警告が 表示されます。Red Hat は、リモート DNS サーバーで DNSSEC を有効にすることを推 奨します。

リモートサーバーで DNSSEC 検証を有効にできない場合は、IdM サーバーで DNSSEC を無効にすることができます。

- 1. **/etc/named/ipa-options-ext.conf** ファイルを開きます。
- 2. 以下の DNSSEC パラメーターを追加します。

dnssec-enable no; dnssec-validation no;

3. 設定ファイルを保存して閉じます。

4. DNS サービスを再起動します。

# systemctl restart named-pkcs11

#### 検証手順

● nslookup コマンドを、リモート DNS サーバーの名前で使用します。

```
$ nslookup ad.example.com
Server: 192.168.122.2
Address: 192.168.122.2#53
No-authoritative answer:
Name: ad.example.com
Address: 192.168.122.3
```
ドメイン転送が正しく設定されている場合、**nslookup** 要求はリモート DNS サーバーの IP ア ドレスを表示します。

# <span id="page-23-0"></span>7.4. AD での DNS 転送の設定

Active Directory (AD) で Identity Management (IdM) サーバーの DNS 転送を設定するには、次の手順 に従います。

#### 前提条件

- AD を使用する Windows Server がインストールされている。
- 両方のサーバーで DNS ポートが開いている。

#### 手順

- 1. Windows サーバーにログインします。
- 2. Server Manager を開きます。
- 3. DNS Manager を開きます。
- 4. Conditional Forwarders で、以下を含む新しい条件フォワーダーを追加します。
	- IdM サーバーの IP アドレス
	- server.idm.example.com などの完全修飾ドメイン名
- 5. 設定を保存します。

## <span id="page-23-1"></span>7.5. DNS 設定の確認

信頼を設定する前に、Identity Management (IdM) サーバーおよび Active Directory (AD) サーバーが自 身を解決でき、相互に解決できることを確認します。

#### 前提条件

● sudo パーミッションでログインする必要があります。

#### 手順

1. UDP サービスレコードの Kerberos、および TCP サービスレコード上の LDAP に、DNS クエ リーを実行します。

<span id="page-24-0"></span>[admin@server ~]# dig +short -t SRV kerberos. udp.idm.example.com. 0 100 88 server.idm.example.com.

[admin@server ~]# dig +short -t SRV ldap. tcp.idm.example.com. 0 100 389 server.idm.example.com.

コマンドは、すべての IdM サーバーをリストで表示する必要があります。

2. IdM Kerberos レルム名を使用して、TXT レコードに DNS クエリーを実行します。取得した値 は、IdM のインストール時に指定した Kerberos レルムと一致することが予想されます。

[admin@server ~]# dig +short -t TXT kerberos.idm.example.com. "IDM.EXAMPLE.COM"

前の手順で想定されるレコードがすべて返されなかった場合は、欠落しているレコードで DNS 設定を更新します。

● IdM 環境で統合 DNS サーバーを使用する場合は、システムレコードを更新するオプション を指定せずに **ipa dns-update-system-records** コマンドを実行します。

[admin@server ~]\$ ipa dns-update-system-records

● IdM 環境で統合 DNS サーバーを使用しない場合は、以下を行います。

1. IdM サーバーで、IdM DNS レコードをファイルにエクスポートします。

[admin@server ~]\$ ipa dns-update-system-records --dry-run --out dns records file.nsupdate

このコマンドは、関連する IdM DNS レコードで dns\_records\_file.nsupdate という名 前のファイルを作成します。

- 2. **nsupdate** ユーティリティーおよび dns\_records\_file.nsupdate ファイルを使用して DNS サーバーに DNS 更新リクエストを送信します。詳細は、RHEL 7 ドキュメントの nsupdate [を使用した外部](https://access.redhat.com/documentation/ja-jp/red_hat_enterprise_linux/7/html/linux_domain_identity_authentication_and_policy_guide/dns-updates-external#dns-update-external-nsupdate) DNS レコード更新 を参照してください。または、DNS レ コードの追加については、お使いの DNS サーバーのドキュメントを参照してくださ い。
- 3. IdM が、TCP サービスレコードで Kerberos および LDAP の DNS クエリーを実行するコマンド を使用して、AD のサービスレコードを解決できることを確認します。

[admin@server ~]# dig +short -t SRV kerberos.\_tcp.dc.\_msdcs.ad.example.com. 0 100 88 addc1.ad.example.com.

[admin@server ~]# dig +short -t SRV ldap. tcp.dc. msdcs.ad.example.com. 0 100 389 addc1.ad.example.com.

# <span id="page-25-0"></span>第8章 ACTIVE DIRECTORY DNS ドメインで IDM クライアントの 設定

Active Directory が制御する DNS ドメインにクライアントシステムがあり、そのクライアントが RHEL 機能の恩恵を受けるために IdM Server に参加できるようにする必要がある場合は、Active Directory DNS ドメインのホスト名を使用してクライアントにアクセスするようにユーザーを設定できます。

### 重要

これは推奨される設定ではなく、いくつかの制限があります。Red Hat は、Active Directory が所有する DNS ゾーンとは異なる DNS ゾーンに常に IdM クライアントをデ プロイメントし、IdM ホスト名を介して IdM クライアントにアクセスすることを推奨し ます。

IdM クライアントの設定は、Kerberos でシングルサインオンを必要とするかどうかによって異なりま す。

# <span id="page-25-1"></span>8.1. KERBEROS シングルサインオンを使用しない IDM クライアントの設定

パスワード認証は、IdM クライアントが Active Directory DNS ドメインに存在する場合に、IdM クライ アントのリソースにアクセスするためにユーザーが利用できる唯一の認証方法です。Kerberos Single Sign-On を使用せずにクライアントを設定するには、次の手順に従います。

### 手順

1. **--domain=IPA\_DNS\_Domain** を指定して IdM クライアントをインストールし、SSSD (System Security Services Daemon) が IdM サーバーと通信できるようにします。

[root@idm-client.ad.example.com ~]# ipa-client-install --domain=idm.example.com

このオプションは、Active Directory DNS ドメインの SRV レコードの自動検出を無効にしま す。

2. **/etc/krb5.conf** 設定ファイルの **[domain\_realm]** セクションで、Active Directory ドメインの既 存のマッピングを見つけます。

.ad.example.com = IDM.EXAMPLE.COM ad.example.com = IDM.EXAMPLE.COM

3. 両方の行を、Active Directory DNS ゾーンの Linux クライアントの完全修飾ドメイン名 (FQDN) を IdM レルムにマッピングするエントリーに置き換えます。

idm-client.ad.example.com = IDM.EXAMPLE.COM

デフォルトのマッピングを置き換えても、Kerberos が Active Directory ドメインの要求を IdM Kerberos Distribution Center (KDC) に送信しないようにします。Kerberos は、SRV DNS レ コードを介して自動検出を使用して KDC を見つけます。

# <span id="page-25-2"></span>8.2. シングルサインオンなしで SSL 証明書の要求

SSL ベースのサービスでは、元 (A/AAAA) のレコードと CNAME レコードの両方が証明書に含まれてい る必要があるため、すべてのシステムホスト名に対応する **dNSName** 拡張レコードを持つ証明書が必要 です。現在、IdM は、IdM データベース内のオブジェクトをホストする証明書のみを発行します。

シングルサインオンが利用できない説明されたセットアップでは、IdM は、データベースに FQDN の ホストオブジェクトをすでに持っており、**certmonger** はこの名前を使用して証明書を要求できます。

#### 前提条件

● Kerberos [シングルサインオンを使用しない](#page-25-1) IdM クライアントの設定での手順に従って、IdM クライアントをインストールし、設定します。

#### 手順

**certmonger** を使用して、FQDN を使用して証明書をリクエストします。

[root@idm-client.ad.example.com ~]# ipa-getcert request -r \ -f /etc/httpd/alias/server.crt \ -k /etc/httpd/alias/server.key \ -N CN=ipa-client.ad.example.com \ -D ipa-client.ad.example.com \ -K host/idm-client.ad.example.com@IDM.EXAMPLE.COM \ -U id-kp-serverAuth

**certmonger** サービスは、**/etc/krb5.keytab** ファイルに保存されているデフォルトのホストキーを使用 して、IdM 認証局 (CA) に対して認証を行います。

## <span id="page-26-0"></span>8.3. KERBEROS シングルサインオンで IDM クライアントの設定

IdM クライアントのリソースにアクセスするために Kerberos シングルサインオンが必要な場合、クラ イアントは **idm-client.idm.example.com** などの IdM DNS ドメイン内になければなりません。IdM ク ライアントの A/AAAA レコードを参照する Active Directory DNS ドメインで CNAME レコード **idmclient.ad.example.com** を作成する必要があります。

Kerberos ベースのアプリケーションサーバーの場合、MIT Kerberos は、アプリケーションのキータブ で利用可能なホストベースのプリンシパルの受け入れを可能にする方法をサポートします。

#### 手順

IdM クライアントでは、**/etc/krb5.conf** 設定ファイルの **[libdefaults]** セクションにある次のオ プションを設定して、Kerberos サーバーのターゲットに使用される Kerberos プリンシパルに 関する厳格なチェックを無効にします。

ignore acceptor hostname = true

## <span id="page-26-1"></span>8.4. シングルサインオンで SSL 証明書の要求

SSL ベースのサービスでは、元 (A/AAAA) のレコードと CNAME レコードの両方が証明書に含まれてい る必要があるため、すべてのシステムホスト名に対応する **dNSName** 拡張レコードを持つ証明書が必要 です。現在、IdM は、IdM データベース内のオブジェクトをホストする証明書のみを発行します。

この手順に従って、IdM で **ipa-client.example.com** のホストオブジェクトを作成し、実際の IdM マシ ンのホストオブジェクトがこのホストを管理できることを確認します。

#### 前提条件

● Kerberos [シングルサインオンで](#page-26-0) IdM クライアントの設定 で説明されているように、Kerberos サーバーのターゲットに使用される Kerberos プリンシパルに関する厳格なチェックを無効にし ています。

#### 手順

1. IdM サーバーに新しいホストオブジェクトを作成します。

[root@idm-server.idm.example.com ~]# ipa host-add idm-client.ad.example.com --force

ホスト名は CNAME であり、A/AAAA レコードではないため、**--force** オプションを使用しま す。

2. IdM サーバーで、IdM DNS ホスト名が、IdM データベースの Active Directory ホストエント リーを管理できるようにします。

[root@idm-server.idm.example.com ~]# ipa host-add-managedby idm-client.ad.example.com  $\setminus$ --hosts=idm-client.idm.example.com

3. これで、Active Directory DNS ドメイン内のホスト名に **dNSName** 拡張レコードを使用して、 IdM クライアントの SSL 証明書を要求できるようになります。

[root@idm-client.idm.example.com ~]# ipa-getcert request -r \ -f /etc/httpd/alias/server.crt \ -k /etc/httpd/alias/server.key \ -N CN=`hostname --fqdn` \ -D `hostname --fqdn` \ -D idm-client.ad.example.com \ -K host/idm-client.idm.example.com@IDM.EXAMPLE.COM \ -U id-kp-serverAuth

# 第9章 信頼の設定

<span id="page-28-0"></span>本セクションでは、コマンドラインを使用して、IdM に Identity Management (IdM)/Active Directory (AD) 信頼を設定する方法を説明します。

#### 前提条件

- DNS が正しく設定されている。IdM サーバーおよび AD サーバーはどちらも、相手の名前を解 決できる。詳細は 信頼用の DNS [およびレルム設定の設定](#page-18-1) を参照してください。
- 対応しているバージョンの AD および IdM [がデプロイされている。詳細は](#page-9-1) サポート対象の Windows Server バージョン を参照してください。
- Kerberos チケットを取得している。詳細は、Using kinit to log in to IdM [manually](https://access.redhat.com/documentation/ja-jp/red_hat_enterprise_linux/9/html/accessing_identity_management_services/logging-in-to-ipa-from-the-command-line_accessing-idm-services#using-kinit-to-log-in-to-ipa_logging-in-to-ipa-from-the-command-line) を参照してく ださい。

#### <span id="page-28-1"></span>9.1. 信頼用の IDM サーバーの準備

AD との信頼を確立する前に、IdM サーバーで **ipa-adtrust-install** ユーティリティーを使用して IdM ド メインを準備する必要があります。

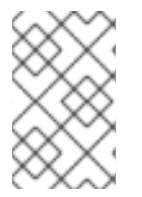

#### 注記

**ipa-adtrust-install** コマンドを自動的に実行するシステムは、AD 信頼コントローラーに なります。ただし、**ipa-adtrust-install** は、IdM サーバーで 1 回のみ実行する必要があり ます。

#### 前提条件

- IdM サーバーがインストールされている。
- パッケージをインストールし、IdM サービスを再起動するには、root 権限が必要です。

#### 手順

1. 必要なパッケージをインストールします。

[root@ipaserver ~]# **dnf install ipa-server-trust-ad samba-client**

2. IdM 管理ユーザーとして認証します。

[root@ipaserver ~]# **kinit admin**

3. **ipa-adtrust-install** ユーティリティーを実行します。

[root@ipaserver ~]# **ipa-adtrust-install**

統合 DNS サーバーとともに IdM がインストールされていると、DNS サービスレコードが自動 的に作成されます。

IdM が統合 DNS サーバーなしで IdM をインストールすると、**ipa-adtrust-install** は、続行する 前に DNS に手動で追加する必要があるサービスレコードのリストを出力します。

<span id="page-29-0"></span>4. スクリプトにより、**/etc/samba/smb.conf** がすでに存在し、書き換えられることが求められま す。

WARNING: The smb.conf already exists. Running ipa-adtrust-install will break your existing Samba configuration.

Do you wish to continue? [no]: **yes**

5. このスクリプトは、従来の Linux クライアントが信頼できるユーザーと連携できるようにする 互換性プラグインである **slapi-nis** プラグインを設定するように求めるプロンプトを表示しま す。

Do you want to enable support for trusted domains in Schema Compatibility plugin? This will allow clients older than SSSD 1.9 and non-Linux clients to work with trusted users.

Enable trusted domains support in slapi-nis? [no]: **yes**

6. SID 生成タスクを実行して、既存ユーザーに SID を作成するように求められます。

Do you want to run the ipa-sidgen task? [no]: **yes**

これはリソースを集中的に使用するタスクであるため、ユーザー数が多い場合は別のタイミン グで実行できます。

7. (必要に応じて) デフォルトでは、Windows Server 2008 以降での動的 RPC ポートの範囲は **49152-65535** として定義されます。ご使用の環境に異なる動的 RPC ポート範囲を定義する必 要がある場合は、Samba が異なるポートを使用するように設定し、ファイアウォール設定でそ のポートを開くように設定します。以下の例では、ポート範囲を **55000-65000** に設定します。

[root@ipaserver ~]# **net conf setparm global 'rpc server dynamic port range' 55000- 65000** [root@ipaserver ~]# **firewall-cmd --add-port=55000-65000/tcp**

[root@ipaserver ~]# **firewall-cmd --runtime-to-permanent**

8. 信頼の DNS [設定の確認](#page-24-0) に従って、DNS が適切に設定されていることを確認します。

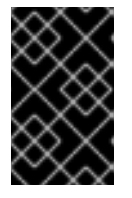

#### 重要

Red Hat では、IdM または AD が統合 DNS サーバーを使用しない場合に、**ipaadtrust-install** を実行してから [信頼に対する](#page-24-0) DNS 設定の確認 に従って DNS 設 定を検証することが強く推奨されます。

9. **ipa** サービスを再起動します。

[root@ipaserver ~]# **ipactl restart**

10. **smbclient** ユーティリティーを使用して、Samba が IdM からの Kerberos 認証に応答すること を確認します。

[root@ipaserver ~]# **smbclient -L ipaserver.idm.example.com -U user\_name --usekerberos=required** lp\_load\_ex: changing to config backend registry

Sharename Type Comment

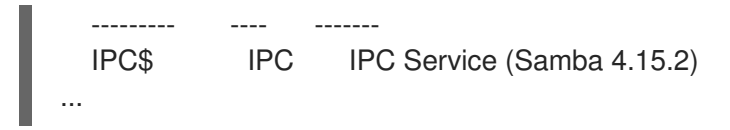

### <span id="page-30-0"></span>9.2. コマンドラインで信頼関係の設定

コマンドラインを使用して信頼関係を設定するには、次の手順に従います。Identity Management (IdM) サーバーには、3 種類の信頼関係を設定できます。

- 一方向の信頼 デフォルトのオプション。一方向の信頼により、Active Directory (AD) ユー ザーおよびグループは IdM のリソースにアクセスできますが、その逆はできません。IdM ドメ インは AD フォレストを信頼しますが、AD フォレストは IdM ドメインを信頼しません。
- 双方向の信頼 双方向の信頼により、AD ユーザーおよびグループが IdM のリソースにアクセ スできるようになります。 信頼境界を使用して Kerberos プロトコルに **S4U2Self** および **S4U2Proxy** の Microsoft 拡張を 必要とする、Microsoft SQL Server などのソリューションに、双方向の信頼を設定する必要が あります。RHEL IdM ホスト上にあるアプリケーションは、AD ユーザーに関する **S4U2Self** ま たは **S4U2Proxy** の情報を Active Directory ドメインコントローラーから要求する場合があり、 双方向の信頼でこの機能が提供されます。

この双方向の信頼機能では、IdM ユーザーは Windows システムにログインできないだけでな く、IdM の双方向信頼では、AD の一方向信頼ソリューションと比較して、権限が追加でユー ザーに付与されるわけではありません。

- 双方向の信頼を作成するには、コマンドに **--two-way=true** オプションを追加します。
- 外部信頼: 異なるフォレストの IdM と AD ドメインとの間の信頼関係です。フォレストの信頼で は常に IdM と Active Directory フォレストのルートドメインとの間で信頼関係を確立する必要 がありますが、IdM からフォレスト内の任意のドメインへの外部の信頼関係も確立できます。 管理上または組織上の理由で、フォレストの root ドメイン間でフォレストの信頼を確立できな い場合に限り、これが推奨されます。
	- 外部の信頼を作成するには、コマンドに **--external=true** オプションを追加します。

以下の手順では、一方向の信頼関係を作成する方法を示します。

#### 前提条件

- Windows 管理者のユーザー名およびパスワード
- 信頼用の IdM [サーバーの準備ができている](#page-29-0)。

#### 手順

- **ipa trust-add** コマンドを使用して、AD ドメインと IdM ドメインに信頼関係を作成します。
	- SSSD が SID に基づいて AD ユーザーの UID および GID を自動的に生成できるようにする には、**Active Directory domain** ID 範囲タイプとの信頼関係を作成します。これが最も一 般的な設定です。

Active Directory <sub>で</sub><br>このサービスは、コードのコードを設定している。

[root@server ~]# ipa trust-add --type=ad **ad.example.com** --admin **<ad\_admin\_username>** --password **--range-type=ipa-ad-trust**

Active Directory でユーザーに POSIX 属性を設定し ( **uidNumber**、**gidNumber**など)、 SSSD でこの情報を処理する場合は、**Active Directory domain with POSIX attributes** ID 範囲タイプとの信頼関係を作成します。

[root@server ~]# ipa trust-add --type=ad **ad.example.com** --admin **<ad\_admin\_username>** --password **--range-type=ipa-ad-trust-posix**

# 警告

信頼の作成時に ID 範囲タイプを指定しないと、IdM はフォレストルートドメイン の AD ドメインコントローラーから詳細を要求することで、適切な範囲タイプを自 動的に選択しようとします。IdM が POSIX 属性を検出しない場合、信頼インス トールスクリプトは **Active Directory domain** ID 範囲を選択します。

IdM がフォレストルートドメインの POSIX 属性を検出すると、信頼インストール スクリプトは、**Active Directory domain with POSIX attributes** ID 範囲を選択 し、UID および GID が AD に正しく定義されていることを前提とします。POSIX 属性が AD で正しく設定されていない場合は、AD ユーザーを解決できません。

たとえば、IdM システムへのアクセスを必要とするユーザーおよびグループがフォ レストルートドメインの一部ではなく、フォレストドメインの子ドメインにある場 合は、インストールスクリプトで、子 AD ドメインで定義された POSIX 属性が検 出されない場合があります。この場合、Red Hat は、信頼の確立時に POSIX ID 範 囲タイプを明示的に選択することを推奨します。

# <span id="page-31-0"></span>9.3. IDM WEB UI で信頼関係の設定

IdM Web UI を使用して IdM 側で Identity Management (IdM)/Active Directory (AD) 信頼関係を設定す るには、次の手順に従います。

#### 前提条件

- DNS が正しく設定されている。IdM サーバーおよび AD サーバーはどちらも、相手の名前を解 決できる。
- 対応しているバージョンの AD および IdM がデプロイされている。
- Kerberos チケットを取得している。
- Web UI で信頼を作成する前に、信頼用の IdM [サーバーの準備](#page-29-0) に従って、信頼用に IdM サー バーを準備している。
- IdM 管理者としてログインしている。

### 手順

- 1. 管理者権限で IdM Web UI [にログインします。詳細は、](https://access.redhat.com/documentation/ja-jp/red_hat_enterprise_linux/9/html/accessing_identity_management_services/accessing-the-ipa-web-ui-in-a-web-browser_accessing-idm-services)Web ブラウザーでの IdM Web UI へのア クセス を参照してください。
- 2. IdM Web UI で、IPA Serverタブをクリックします。
- 3. IPA Serverタブで、Trusts タブをクリックします。
- 4. ドロップダウンメニューで、Trusts オプションを選択します。

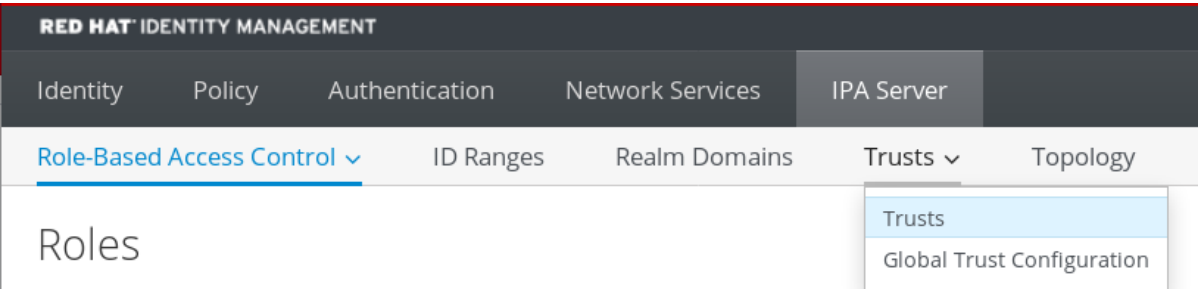

- 5. Add ボタンをクリックします。
- 6. Add Trust ダイアログボックスで、Active Directory ドメインの名前を入力します。
- 7. Account フィールドおよび Password フィールドに、Active Directory 管理者の管理者認証情 報を追加します。

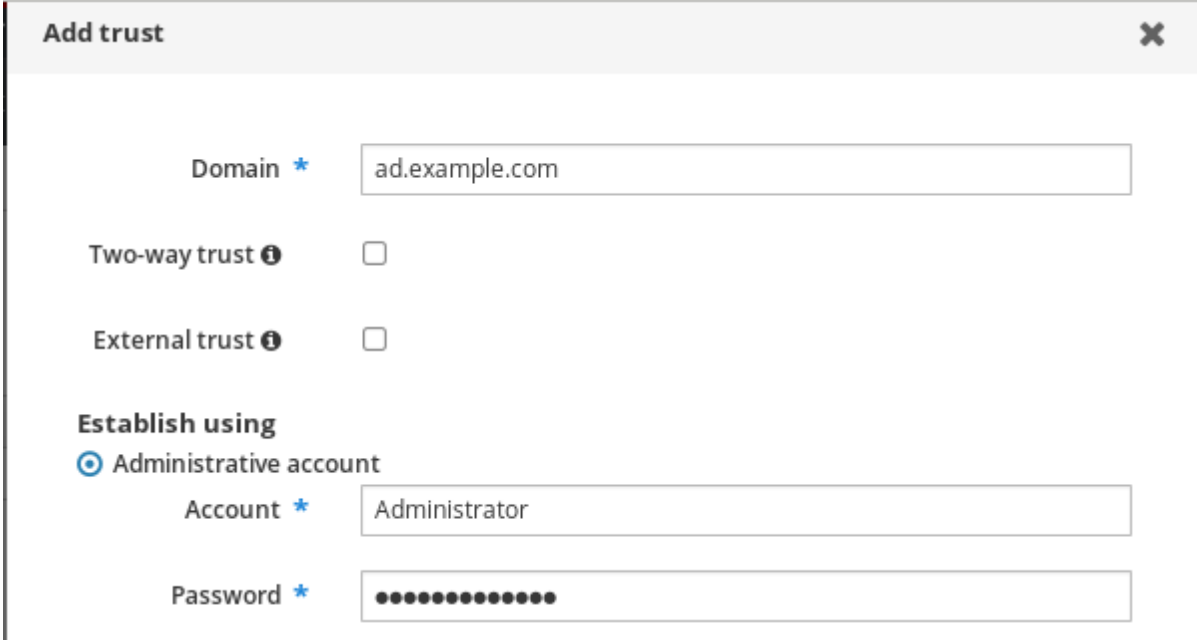

- 8. (オプション) AD ユーザーおよびグループが IdM のリソースにアクセスできるようにする場合 は、Two-way trust を選択します。ただし、IdM の双方向の信頼では、AD の一方向の信頼ソ リューションと比較して、ユーザーに追加の権限が付与されません。デフォルトのフォレスト 間信頼の SID フィルタリング設定により、両方のソリューションの安全性は同じであると見な されます。
- 9. (オプション) AD フォレストのルートドメインではない AD ドメインで信頼を設定する場合 は、External trustを選択します。フォレストの信頼では常に IdM と Active Directory フォレス トのルートドメインとの間で信頼関係を確立する必要がありますが、IdM から AD フォレスト 内の任意のドメインへの外部の信頼関係も確立できます。
- 10. (オプション) デフォルトでは、信頼インストールスクリプトは適切な ID 範囲タイプの検出を試 みます。以下のオプションのいずれかを選択して、ID 範囲タイプを明示的に設定することもで きます。
	- a. SSSD が SID に基づいて AD ユーザーの UID および GID を自動的に生成するには、**Active Directory domain** ID 範囲タイプを選択します。これが最も一般的な設定です。

b. Active Directory でユーザーに POSIX 属性を設定し (**uidNumber**、**gidNumber**など)、

b. Active Directory でユーザーに POSIX 属性を設定し (**uidNumber**、**gidNumber**など)、 SSSD がこの情報を処理する必要がある場合は、**Active Directory domain with POSIX attributes** ID 範囲タイプを選択します。

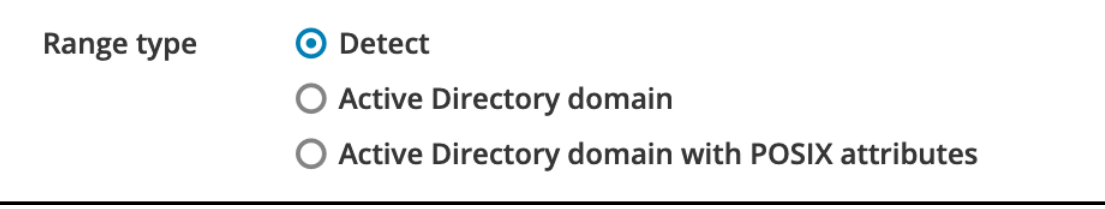

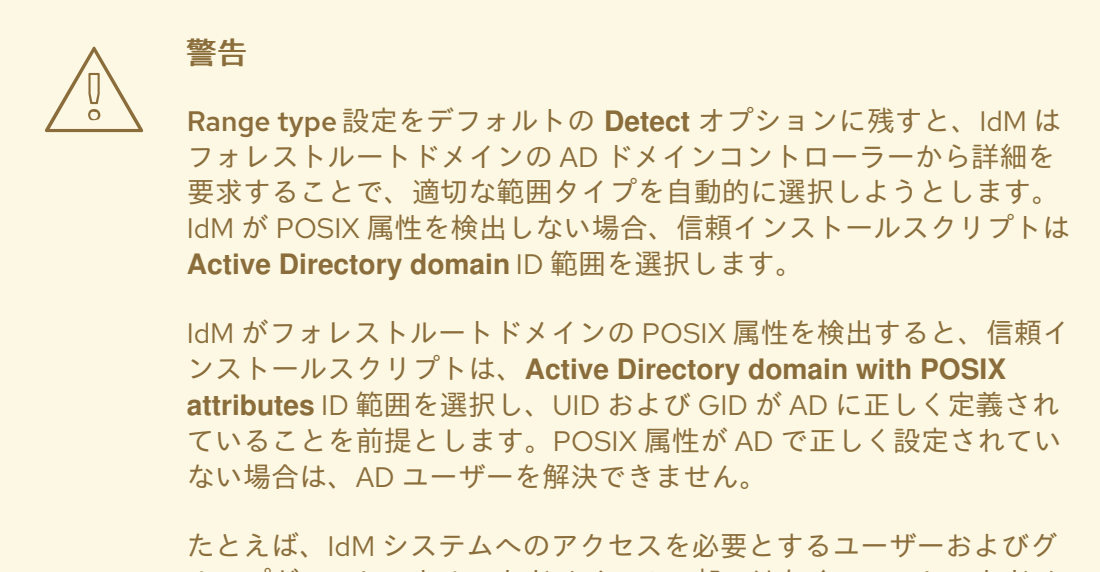

ループがフォレストルートドメインの一部ではなく、フォレストドメ インの子ドメインにある場合は、インストールスクリプトで、子 AD ドメインで定義された POSIX 属性が検出されない場合があります。こ の場合、Red Hat は、信頼の確立時に POSIX ID 範囲タイプを明示的に 選択することを推奨します。

11. Add をクリックします。

### 検証手順

- 信頼が IdM サーバーに正常に追加されると、IdM Web UI で緑色のポップアップ画面が表示され ます。これは、以下を示しています。
	- ドメイン名が存在する。
	- Windows Server のユーザー名およびパスワードが正しく追加されている。

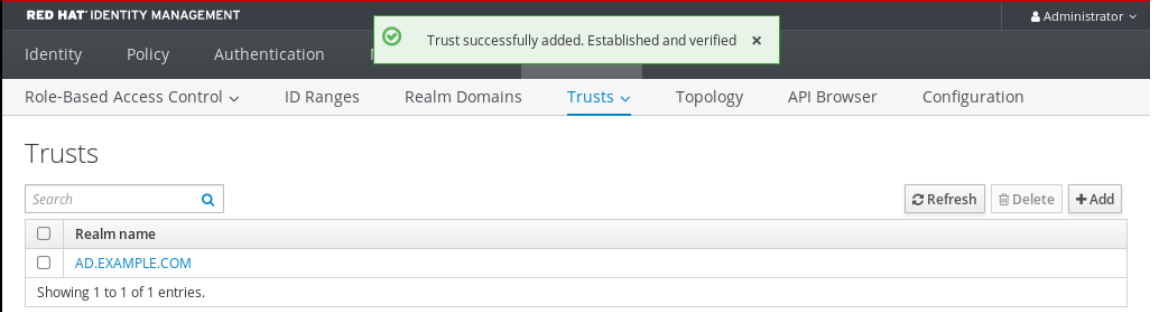

これで、信頼接続と Kerberos 認証のテストを続行します。

## <span id="page-34-0"></span>9.4. ANSIBLE を使用した信頼関係の設定

Ansible Playbook を使用して Identity Management (IdM) と Active Directory (AD) の間に一方向の信頼 協定を設定するには、次の手順に従います。3 種類の信頼関係を設定できます。

- 一方向の信頼 デフォルトのオプション。一方向の信頼により、Active Directory (AD) ユー ザーおよびグループは IdM のリソースにアクセスできますが、その逆はできません。IdM ドメ インは AD フォレストを信頼しますが、AD フォレストは IdM ドメインを信頼しません。
- 双方向の信頼 双方向の信頼により、AD ユーザーおよびグループが IdM のリソースにアクセ スできるようになります。 信頼境界を使用して Kerberos プロトコルに **S4U2Self** および **S4U2Proxy** の Microsoft 拡張を 必要とする、Microsoft SQL Server などのソリューションに、双方向の信頼を設定する必要が あります。RHEL IdM ホスト上にあるアプリケーションは、AD ユーザーに関する **S4U2Self** ま たは **S4U2Proxy** の情報を Active Directory ドメインコントローラーから要求する場合があり、 双方向の信頼でこの機能が提供されます。

この双方向の信頼機能では、IdM ユーザーは Windows システムにログインできないだけでな く、IdM の双方向信頼では、AD の一方向信頼ソリューションと比較して、権限が追加でユー ザーに付与されるわけではありません。

- 双方向の信頼を作成するには、**two\_way: true** の変数を Playbook タスクに追加します。
- 外部信頼: 異なるフォレストの IdM と AD ドメインとの間の信頼関係です。フォレストの信頼で は常に IdM と Active Directory フォレストのルートドメインとの間で信頼関係を確立する必要 がありますが、IdM からフォレスト内の任意のドメインへの外部の信頼関係も確立できます。 管理上または組織上の理由で、フォレストの root ドメイン間でフォレストの信頼を確立できな い場合に限り、これが推奨されます。
	- 外部信頼を作成するには、以下の変数を **external: true**の Playbook タスクに追加します。

#### 前提条件

- Windows 管理者のユーザー名およびパスワード
- IdM **admin** パスワード。
- 信頼用の IdM [サーバーの準備ができている](#page-29-0)。
- IdM 4.8.7 バージョン以降の IdM を使用している。サーバーにインストールされている IdM の バージョンを表示するには、**ipa --version** を実行します。
- 次の要件を満たすように Ansible コントロールノードを設定している。
	- Ansible バージョン 2.14 以降を使用している。
	- Ansible コントローラーに **[ansible-freeipa](https://access.redhat.com/documentation/ja-jp/red_hat_enterprise_linux/9/html/installing_identity_management/installing-an-identity-management-server-using-an-ansible-playbook_installing-identity-management#installing-the-ansible-freeipa-package_server-ansible)** パッケージがインストールされている。
	- ~/MyPlaybooks/ ディレクトリーに、IdM サーバーの完全修飾ドメイン名 (FQDN) を使用 して Ansible [インベントリーファイル](https://access.redhat.com/documentation/ja-jp/red_hat_enterprise_linux/9/html/using_ansible_to_install_and_manage_identity_management/preparing-your-environment-for-managing-idm-using-ansible-playbooks_using-ansible-to-install-and-manage-identity-management) を作成している (この例の場合)。
	- この例では、secret.yml Ansible ボールトに **ipaadmin\_password** が保存されていることを 前提としている。

**ansible-freeipa** モジュールが実行されるノードであるターゲットノードは、IdM クライアン

**ansible-freeipa** モジュールが実行されるノードであるターゲットノードは、IdM クライアン ト、サーバー、またはレプリカとしての IdM ドメインの一部です。

### 手順

1. ~/MyPlaybooks/ ディレクトリーに移動します。

### \$ **cd ~/MyPlaybooks/**

- 2. ユースケースに基づいて、以下のいずれかのシナリオを選択します。
	- SSSD が SID に基づいて AD ユーザーおよびグループの UID および GID を自動的に生成す る ID マッピング信頼合意を作成するには、以下の内容で **add-trust.yml** Playbook を作成し ます。
		- --- - name: Playbook to create a trust hosts: ipaserver vars files: - /home/user\_name/MyPlaybooks/secret.yml tasks: - name: ensure the trust is present ipatrust: ipaadmin\_password: "{{ ipaadmin\_password }}" realm: ad.example.com admin: Administrator password: secret\_password range\_type: ipa-ad-trust state: present

上記の例では、以下のようになります。

- **realm** は、AD レルム名文字列を定義します。
- **admin** は AD ドメイン管理者文字列を定義します。
- **Password** は、AD ドメイン管理者のパスワード文字列を定義します。
- SSSD が AD に保存されている POSIX 属性 (**uidNumber** や **gidNumber** など) を処理する POSIX 信頼合意を作成するには、以下の内容で **add-trust.yml** Playbook を作成します。

--- - name: Playbook to create a trust hosts: ipaserver vars files: - /home/user\_name/MyPlaybooks/secret.yml tasks: - name: ensure the trust is present ipatrust: ipaadmin\_password: "{{ ipaadmin\_password }}" realm: ad.example.com admin: Administrator

password: secret\_password range\_type: ipa-ad-trust-posix state: present

フォレストルートドメインの AD ドメインコントローラーからの詳細を要求して、IdM が 適切な範囲タイプ **ipa-ad-trust** または **ipa-ad-trust-posix** を選択しようとする信頼合意を 作成するには、以下の内容を含む **add-trust.yml** Playbook を作成します。

--- - name: Playbook to create a trust hosts: ipaserver

vars files: - /home/user\_name/MyPlaybooks/secret.yml tasks: - name: ensure the trust is present ipatrust: ipaadmin\_password: "{{ ipaadmin\_password }}" realm: ad.example.com admin: Administrator password: secret\_password state: present

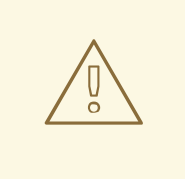

# 警告

信頼の作成時に ID 範囲タイプを指定せず、IdM が AD フォレストルートド メインの POSIX 属性を検出しない場合は、信頼インストールスクリプトで **Active Directory** ドメイン ID 範囲を選択します。

IdM がフォレストルートドメインの POSIX 属性を検出すると、信頼インス トールスクリプトは、**Active Directory domain with POSIX attributes** ID 範囲を選択し、UID および GID が AD に正しく定義されていることを前提 とします。

ただし、POSIX 属性が AD で正しく設定されていない場合は、AD ユー ザーを解決できません。たとえば、IdM システムへのアクセスを必要とす るユーザーおよびグループがフォレストルートドメインの一部ではなく、 フォレストドメインの子ドメインにある場合は、インストールスクリプト で、子 AD ドメインで定義された POSIX 属性が検出されない場合がありま す。この場合、Red Hat は、信頼の確立時に POSIX ID 範囲タイプを明示的 に選択することを推奨します。

- 3. ファイルを保存します。
- 4. Ansible Playbook を実行します。Playbook ファイル、secret.yml ファイルを保護するパスワー ドを格納するファイル、およびインベントリーファイルを指定します。

\$ **ansible-playbook --vault-password-file=password\_file -v -i inventory add-trust.yml**

関連情報

- /usr/share/doc/ansible-freeipa/README-trust.md
- /usr/share/doc/ansible-freeipa/playbooks/trust

# <span id="page-37-0"></span>9.5. KERBEROS 設定の確認

Kerberos 設定を確認するには、Identity Management (IdM) ユーザーのチケットを取得できるかどう か、および IdM ユーザーがサービスチケットを要求できるかどうかを検証します。

### 手順

1. Active Directory (AD) ユーザーのチケットを要求します。

[root@ipaserver ~]# kinit user@AD.EXAMPLE.COM

2. IdM ドメイン内のサービスのサービスチケットを要求します。

[root@server ~]# kvno -S host server.idm.example.com

AD サービスチケットが正常に許可されると、その他の要求されたすべてのチケットと共に記載 されたレルム間の TGT (Ticket-Granting Ticket) があります。TGT の名前は、 krbtgt/IPA.DOMAIN@AD.DOMAIN です。

[root@server ]# klist Ticket cache: KEYRING:persistent:0:krb\_ccache\_hRtox00 Default principal: user@AD.EXAMPLE.COM

Valid starting Expires Service principal 03.05.2016 18:31:06 04.05.2016 04:31:01 host/server.idm.example.com@IDM.EXAMPLE.COM renew until 04.05.2016 18:31:00 03.05.2016 18:31:06 04.05.2016 04:31:01 krbtgt/IDM.EXAMPLE.COM@AD.EXAMPLE.COM renew until 04.05.2016 18:31:00 03.05.2016 18:31:01 04.05.2016 04:31:01 krbtgt/AD.EXAMPLE.COM@AD.EXAMPLE.COM renew until 04.05.2016 18:31:00

**localauth** プラグインは、Kerberos プリンシパルをローカルの System Security Services Daemon (SSSD) ユーザー名にマッピングします。これにより、AD ユーザーは Kerberos 認証を使用し、 GSSAPI 認証に対応する Linux サービスに直接アクセスできます。

## <span id="page-37-1"></span>9.6. IDM で信頼設定の確認

信頼を設定する前に、Identity Management (IdM) サーバーおよび Active Directory (AD) サーバーが自 身を解決でき、相互に解決できることを確認します。

#### 前提条件

● 管理者権限でログインしている。

#### 手順

1. UDP サービスレコード上の MS DC Kerberos、および TCP サービスレコード上の LDAP に、 DNS クエリーを実行します。

[root@server ~]# dig +short -t SRV \_kerberos.\_udp.dc.\_msdcs.idm.example.com. 0 100 88 server.idm.example.com.

[root@server ~]# dig +short -t SRV \_ldap.\_tcp.dc.\_msdcs.idm.example.com. 0 100 389 server.idm.example.com.

以下のコマンドは、**ipa-adtrust-install** を実行した IdM サーバーをリスト表示します。**ipaadtrust-install** が IdM サーバーで実行していない場合、通常は最初の信頼関係を確立する前に 出力が空になります。

2. TCP サービスレコード上の Kerberos と LDAP で DNS クエリーを実行して、IdM が AD のサー ビスレコードを解決できることを確認します。

[root@server ~]# dig +short -t SRV kerberos. tcp.dc. msdcs.ad.example.com. 0 100 88 addc1.ad.example.com.

[root@ipaserver ~]# dig +short -t SRV ldap. tcp.dc. msdcs.ad.example.com. 0 100 389 addc1.ad.example.com.

# <span id="page-38-0"></span>9.7. AD で信頼設定の確認

信頼の設定後に、以下を確認します。

- Identity Management (IdM) がホストするサービスが、Active Directory (AD) サーバーから解決 できる。
- AD サービスは、AD サーバーで解決できる。

#### 前提条件

.

● 管理者権限でログインしている。

#### 手順

1. AD サーバーに、サービスレコードを検索する **nslookup.exe** ユーティリティーを設定します。

C:\>nslookup.exe > set type=SRV

2. UDP サービスレコード上の Kerberos、および TCP サービスレコード上の LDAP に、ドメイン 名を入力します。

```
> kerberos. udp.idm.example.com.
_kerberos._udp.idm.example.com. SRV service location:
 priority = 0weight = 100port = 88svr hostname = server.idm.example.com
> ldap. tcp.idm.example.com
Idap. tcp.idm.example.com SRV service location:
  priority = 0
```
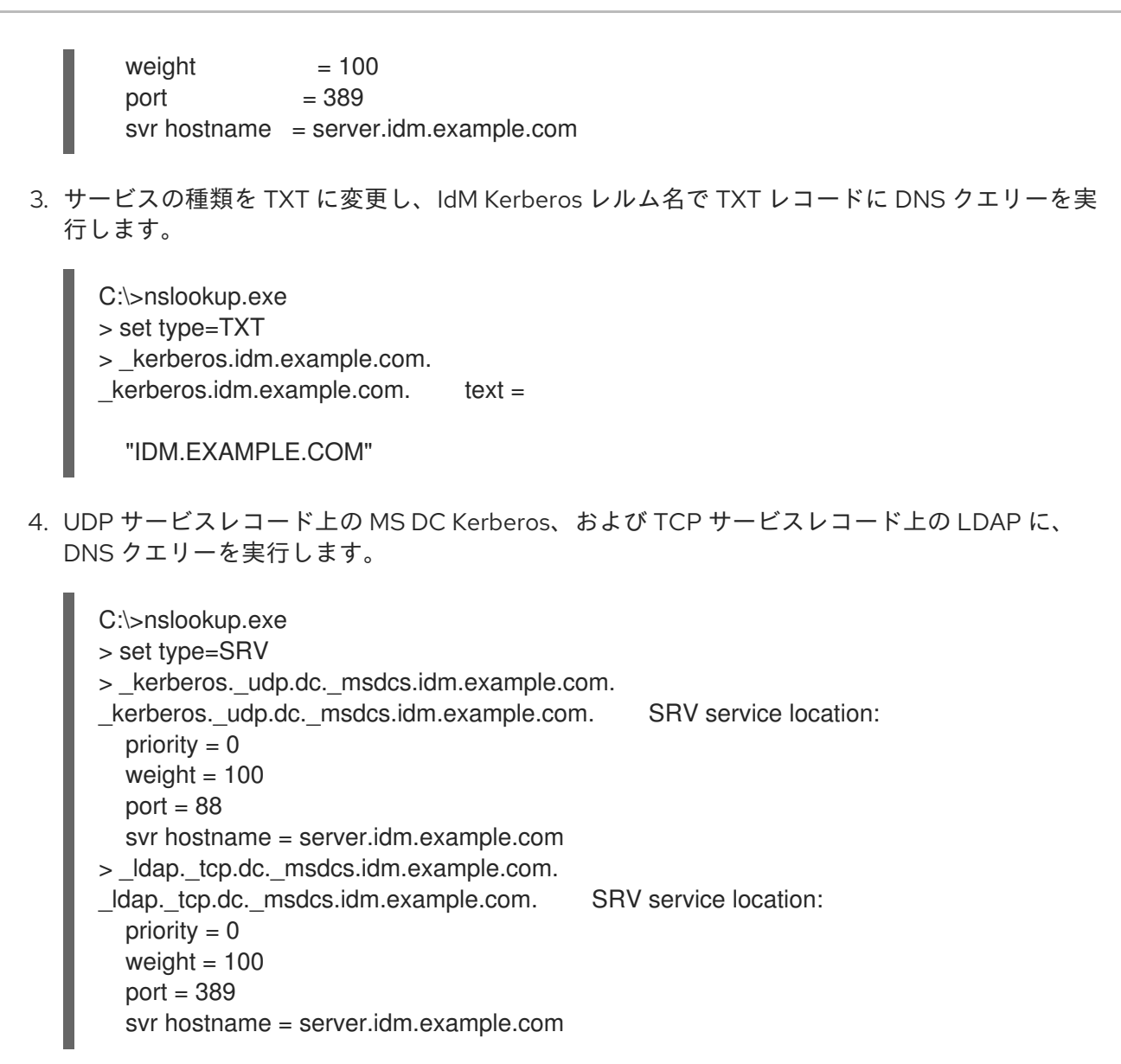

Active Directory は、その他の AD ドメインコントローラーや IdM 信頼コントローラーなど、 AD 固有のプロトコル要求に応答できるドメインコントローラーの検出のみを想定します。**ipaadtrust-install** ツールを使用して、IdM サーバーを信頼コントローラーに昇格し、どのサー バーが信頼コントローラーであるかを確認するには、**ipa server-role-find --role 'AD trust controller'** コマンドを使用します。

5. AD サービスが AD サーバーで解決可能であることを検証します。

C:\>nslookup.exe > set type=SRV

6. UDP サービスレコード上の Kerberos、および TCP サービスレコード上の LDAP に、ドメイン 名を入力します。

> kerberos. udp.dc. msdcs.ad.example.com. kerberos. udp.dc. msdcs.ad.example.com. SRV service location: priority  $= 0$ weight  $= 100$ port  $= 88$ svr hostname = addc1.ad.example.com >  $ldap.$  tcp.dc. msdcs.ad.example.com. ldap. tcp.dc. msdcs.ad.example.com. SRV service location: priority  $= 0$ 

weight  $= 100$ port = 389 svr hostname = addc1.ad.example.com

### <span id="page-40-0"></span>9.8. 信頼エージェントの作成

信頼エージェントは、AD ドメインコントローラーに対して ID ルックアップを実行できる IdM サーバー です。

たとえば、Active Directory と信頼できる IdM サーバーのレプリカを作成する場合は、そのレプリカを 信頼エージェントとして設定できます。レプリカには、AD 信頼エージェントロールが自動的にインス トールされていません。

#### 前提条件

- IdM は、Active Directory 信頼でインストールされます。
- **sssd-tools** パッケージがインストールされている。

#### 手順

1. 既存の信頼コントローラーで、**ipa-adtrust-install --add-agents** コマンドを実行します。

[root@existing\_trust\_controller]# ipa-adtrust-install --add-agents

このコマンドは、対話型設定セッションを開始し、エージェントの設定に必要な情報の入力を 求めます。

2. 信頼エージェントで IdM サービスを再起動します。

[root@new\_trust\_agent]# ipactl restart

3. 信頼エージェントの SSSD キャッシュからすべてのエントリーを削除します。

[root@new\_trust\_agent]# sssctl cache-remove

4. レプリカに AD 信頼エージェントロールがインストールされていることを確認します。

[root@existing\_trust\_controller]# ipa server-show new\_replica.idm.example.com ... Enabled server roles: CA server, NTP server, AD trust agent

#### 関連情報

- **--add-agents** オプションの詳細は、man ページの **ipa-adtrust-install(1)** を参照してください。
- [信頼エージェントの詳細は、](https://access.redhat.com/documentation/ja-jp/red_hat_enterprise_linux/8/html/planning_identity_management/planning-a-cross-forest-trust-between-idm-and-ad_planning-identity-management#trust-controllers-and-trust-agents_planning-a-cross-forest-trust-between-idm-and-ad)Planning Identity Management の Trust controllers and trust agents を参照してください。

<span id="page-40-1"></span>9.9. CLI での POSIX ID 範囲の自動プライベートグループマッピングの有効 化

デフォルトでは、SSSD は、AD に保存されている POSIX データに依存する POSIX 信頼を確立してい る場合は、Active Directory(AD) ユーザーのプライベートグループをマッピングしません。AD ユー ザーにプライマリーグループが設定されていない場合、IdM はこれを解決できません。

この手順では、コマンドラインで **auto\_private\_groups** SSSD パラメーターに **hybrid** オプションを設 定して、ID 範囲の自動プライベートグループマッピングを有効にする方法を説明します。これにより、 IdM は、AD にプライマリーグループが設定されていない AD ユーザーを解決できます。

#### 前提条件

● IdM 環境と AD 環境との間で、POSIX フォレスト間の信頼が正常に確立されました。

#### 手順

1. すべての ID 範囲を表示し、変更する AD ID 範囲を書き留めます。

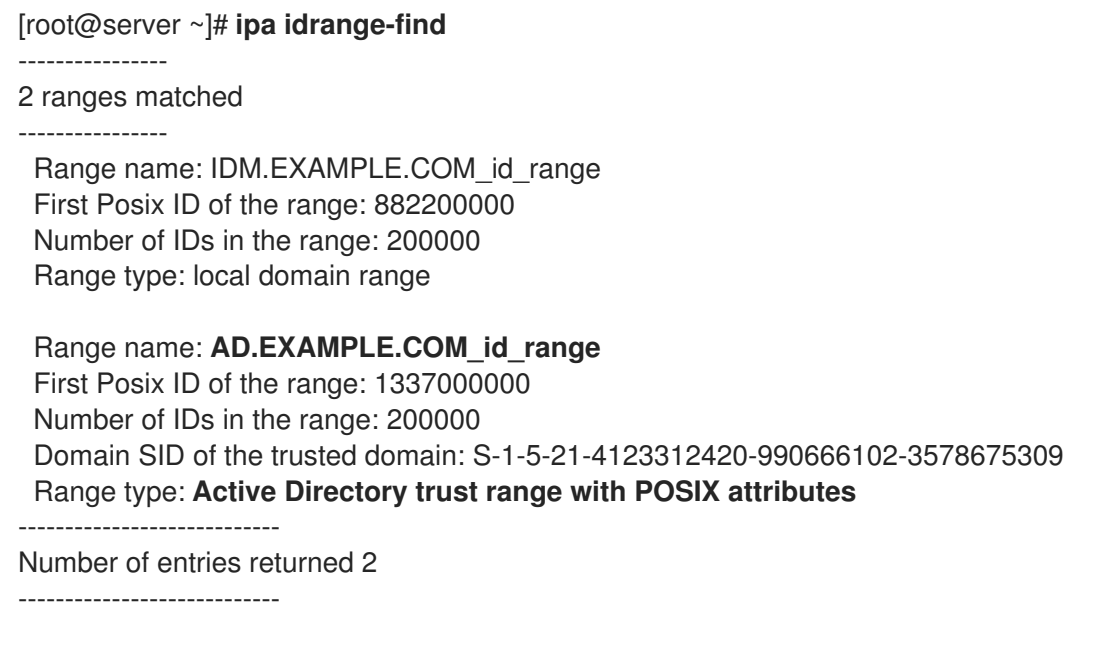

2. **ipa idrange-mod** コマンドを使用して、AD ID 範囲の自動プライベートグループの動作を調整 します。

[root@server ~]# **ipa idrange-mod --auto-private-groups=hybrid AD.EXAMPLE.COM\_id\_range**

3. SSSD キャッシュをリセットして、新しい設定を有効にします。

[root@server ~]# **sss\_cache -E**

#### 関連情報

Options for [automatically](https://access.redhat.com/documentation/ja-jp/red_hat_enterprise_linux/8/html/planning_identity_management/planning-a-cross-forest-trust-between-idm-and-ad_planning-identity-management#ref_options-for-automatically-mapping-private-groups-for-ad-users-posix_planning-a-cross-forest-trust-between-idm-and-ad) mapping private groups for AD users

<span id="page-41-0"></span>9.10. IDM WEBUI での POSIX ID 範囲の自動プライベートグループマッピン グの有効化

デフォルトでは、SSSD は、AD に保存されている POSIX データに依存する POSIX 信頼を確立してい る場合は、Active Directory(AD) ユーザーのプライベートグループをマッピングしません。AD ユー ザーにプライマリーグループが設定されていない場合、IdM はこれを解決できません。

この手順では、Identity Management(IdM)WebUI の **auto\_private\_groups** SSSD パラメーター の **hybrid** オプションを設定して、ID 範囲の自動プライベートグループマッピングを有効にする方法を説 明します。これにより、IdM は、AD にプライマリーグループが設定されていない AD ユーザーを解決 できます。

#### 前提条件

● IdM 環境と AD 環境との間で、POSIX フォレスト間の信頼が正常に確立されました。

#### 手順

- 1. ユーザー名とパスワードを使用して IdM Web UI にログインします。
- 2. IPA Server→ ID Ranges タブを開きます。
- 3. **AD.EXAMPLE.COM\_id\_range** など、変更する ID 範囲を選択します。
- 4. Auto private groups ドロップダウンメニューから、**hybrid** オプションを選択します。

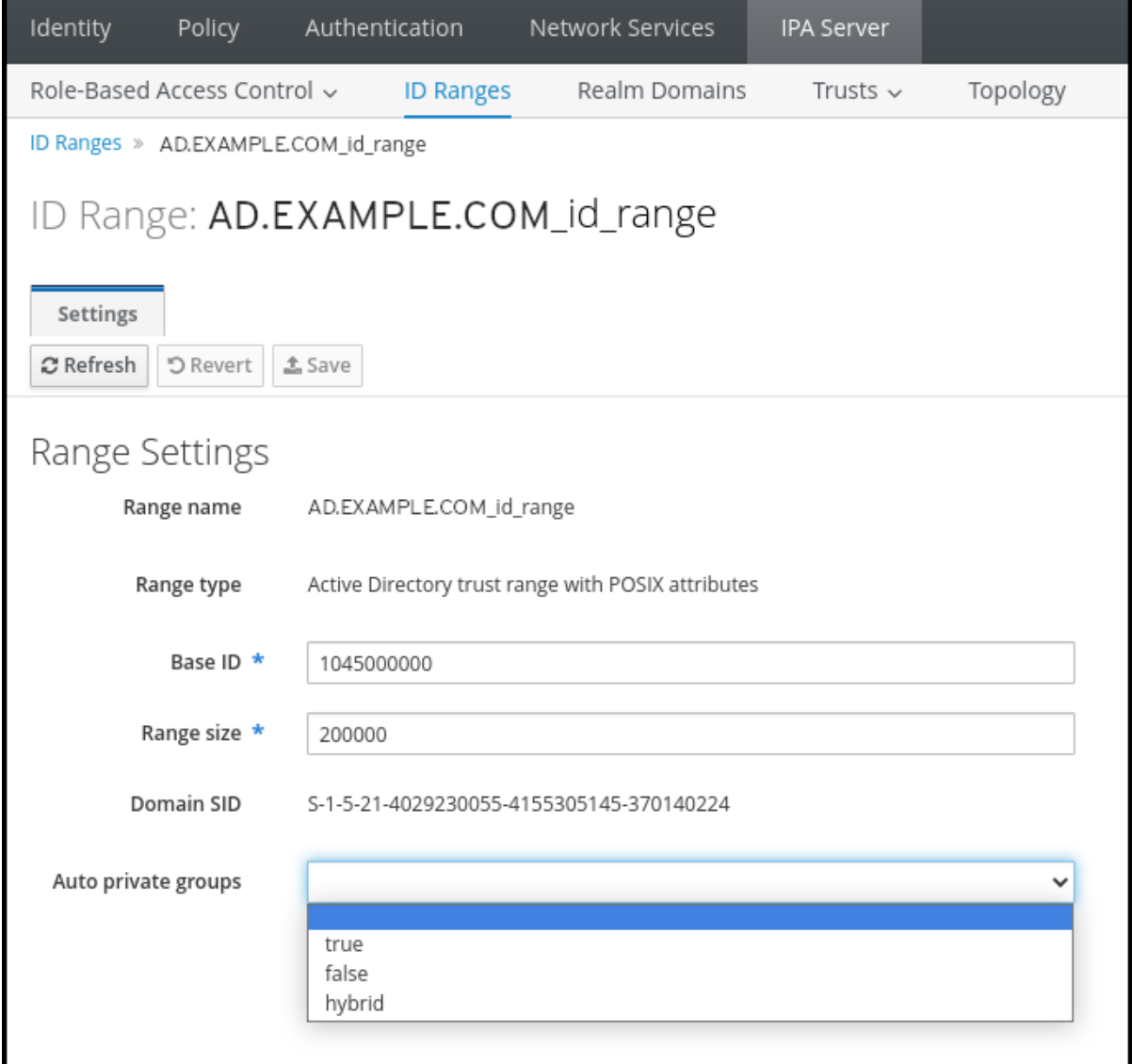

5. Save ボタンをクリックして変更を保存します。

Options for [automatically](https://access.redhat.com/documentation/ja-jp/red_hat_enterprise_linux/8/html/planning_identity_management/planning-a-cross-forest-trust-between-idm-and-ad_planning-identity-management#ref_options-for-automatically-mapping-private-groups-for-ad-users-id-mapping_planning-a-cross-forest-trust-between-idm-and-ad) mapping private groups for AD users

# <span id="page-44-0"></span>第10章 フォレスト間の信頼設定に関するトラブルシューティング

Identity Management (IdM) 環境と Active Directory (AD) フォレストの間で、フォレスト間で信頼を設 定するプロセスのトラブルシューティングについて詳しく説明します。

### <span id="page-44-1"></span>10.1. AD とのフォレスト間の信頼を確立する際の一連のイベント

**ipa trust-add** コマンドを使用して、Active Directory (AD) ドメインコントローラー (DC) とのフォレス ト間の信頼を確立すると、コマンドを実行したユーザーに代わってコマンドが動作し、IdM サーバーで 次のアクションを実行します。フォレスト間の信頼を確立する際に問題が発生した場合は、このリスト を使用して、問題を絞り込み、トラブルシューティングすることができます。

#### パート 1: コマンドによる設定と入力の確認

- 1. IdM サーバーに Trust Controller のロールがあることを確認します。
- 2. **ipa trust-add** コマンドに渡されたオプションを確認します。
- 3. 信頼されたフォレストルートドメインに関連付けられている ID 範囲を確認します。ID 範囲の 種類とプロパティーを **ipatrust-add** コマンドのオプションとして指定しなかった場合、それら は Active Directory から検出されます。

#### パート 2: コマンドによる Active Directory ドメインへの信頼確立の試行

- 4. 信頼方向ごとに個別の信頼オブジェクトを作成します。各オブジェクトは両サイド (IdM と AD) で作成されます。一方向の信頼を確立する場合、各サイドに 1 つのオブジェクトのみが作成さ れます。
- 5. IdM サーバーは Samba スイートを使用して Active Directory のドメインコントローラー機能を 処理し、ターゲット AD PDC 上に信頼オブジェクトを作成します。
	- a. IdM サーバーは、ターゲット DC 上の **IPC\$** 共有への安全な接続を確立します。RHEL 8.4 以降、接続には、セッションに使用される AES ベースの暗号化で接続が十分に保護されて いることを保証するために、少なくとも WindowsServer2012 以降での SMPB3 プロトコル が必要です。
	- b. IdM サーバーは、**LSA QueryTrustedDomainInfoByName** 呼び出しを使用して、信頼され たドメインオブジェクト (TDO) の存在をクエリーします。
	- c. TDO がすでに存在する場合は、**LSA DeleteTrustedDomain** 呼び出しを使用してその TDO を削除します。

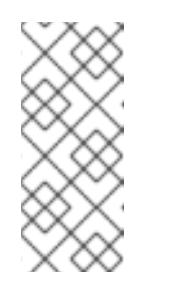

### 注記

信頼の確立に使用される AD ユーザーアカウントに、Incoming Forest Trust Builders グループのメンバーなど、フォレストルートに対する完全な Enterprise Admin (EA)または Domain Admin (DA) 特権がない場合、この 呼び出しは失敗します。古い TDO が自動的に削除されない場合、AD 管理者 は手動で AD から削除する必要があります。

d. IdM サーバーは、**LSA CreateTrustedDomainEx2** 呼び出しを使用して新しい TDO を作成 します。TDO クレデンシャルは、Samba が提供する 128 文字のランダムなパスワードジェ ネレーターを使用してランダムに生成されます。

e. 次に、新しい TDO を **LSA SetInformationTrustedDomain** 呼び出しで変更し、信頼でサ

- e. 次に、新しい TDO を **LSA SetInformationTrustedDomain** 呼び出しで変更し、信頼でサ ポートされている暗号化タイプが適切に設定されていることを確認します。
	- i. Active Directory の設計に基づき、RC4 キーが使用されていない場合で も、**RC4\_HMAC\_MD5** 暗号化タイプが有効になっている。
	- ii. **AES128\_CTS\_HMAC\_SHA1\_96** および **AES256\_CTS\_HMAC\_SHA1\_96** 暗号化タイ プが有効になっている。

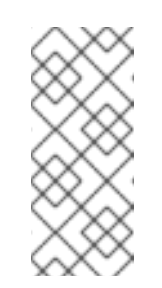

注記

デフォルトでは、RHEL 9 は AD が必要とするアルゴリズムである SHA-1 暗号化を許可していません。**AD-SUPPORT** システム全体の暗号化サブ ポリシーを有効にして、AD ドメインコントローラーとの通信のために RHEL 9 サーバーで SHA-1 暗号化を許可していることを確認してくださ い。<リンク TBA> を参照してください。

- 6. フォレストの信頼の場合、**LSA SetInformationTrustedDomain** 呼び出しでフォレスト内のド メインに推移的に到達できることを確認します。
- 7. **LSA RSetForestTrustInformation** 呼び出しを使用して、他のフォレスト (AD と通信する場合 は IdM、IdM と通信する場合は AD) に関する信頼トポロジー情報を追加します。

注記

この手順により、次の 3 つの理由のいずれかで競合が発生する可能性がありま す。

- 1. **LSA SID DISABLED CONFLICT** エラーとして報告される SID namespace の競合。この競合は解決できません。
- 2. **LSA NB DISABLED CONFLICT** エラーとして報告される NetBIOS namesapce の競合。この競合は解決できません。
- 3. LSA TLN DISABLED CONFLICT エラーとして報告される、DNS namespace とトップレベル名 (TLN) の競合。別のフォレストが原因で TLN の競合が発生した場合、IdM サーバーは自動的に解決できます。

TLN の競合を解決するために、IdM サーバーは次の手順を実行します。

- 1. 競合するフォレストのフォレスト信頼情報を取得します。
- 2. IdM DNS namespace 間の除外エントリーを AD フォレストに追加します。
- 3. 競合するフォレストのフォレスト信頼情報を設定します。

4. 元のフォレストへの信頼確立を再試行します。

IdM サーバーは、フォレストの信頼を変更できる AD 管理者の権限で **ipa trustadd** コマンドを認証した場合にのみ、これらの競合を解決できます。これらの権 限にアクセスできない場合、元のフォレストの管理者は、Windows UI の Active Directory Domains and Trusts セクションで上記の手順を手動で実行する必要 があります。

8. 存在しない場合は、信頼されたドメインの ID 範囲を作成します。

9. フォレストの信頼については、フォレストのトポロジーの詳細について、フォレストのルート から Active Directory ドメインコントローラーにクエリーします。IdM サーバーはこの情報を 使用して、信頼されたフォレストから追加のドメインの追加 ID 範囲を作成します。

#### 関連情報

- [信頼コントローラーおよび信頼エージェント](https://access.redhat.com/documentation/ja-jp/red_hat_enterprise_linux/8/html/planning_identity_management/planning-a-cross-forest-trust-between-idm-and-ad_planning-identity-management#trust-controllers-and-trust-agents_planning-a-cross-forest-trust-between-idm-and-ad)
- **•** Overview [Documents](https://docs.microsoft.com/en-us/openspecs/windows_protocols/ms-winprotlp/4a1806f9-2979-491d-af3c-f82ed0a4c1ba) (Microsoft)
- Technical [Documents](https://docs.microsoft.com/en-us/openspecs/windows_protocols/ms-winprotlp/e36c976a-6263-42a8-b119-7a3cc41ddd2a) (Microsoft)
- [Privileged](https://learn.microsoft.com/en-us/windows-server/identity/ad-ds/plan/security-best-practices/appendix-b--privileged-accounts-and-groups-in-active-directory) Accounts and Groups in Active Directory (Microsoft)

# <span id="page-46-0"></span>10.2. AD の信頼を確立するための前提条件のチェックリスト

次のチェックリストを使用して、AD ドメインとの信頼を作成するための前提条件を確認できます。

#### 表10.1 テーブル

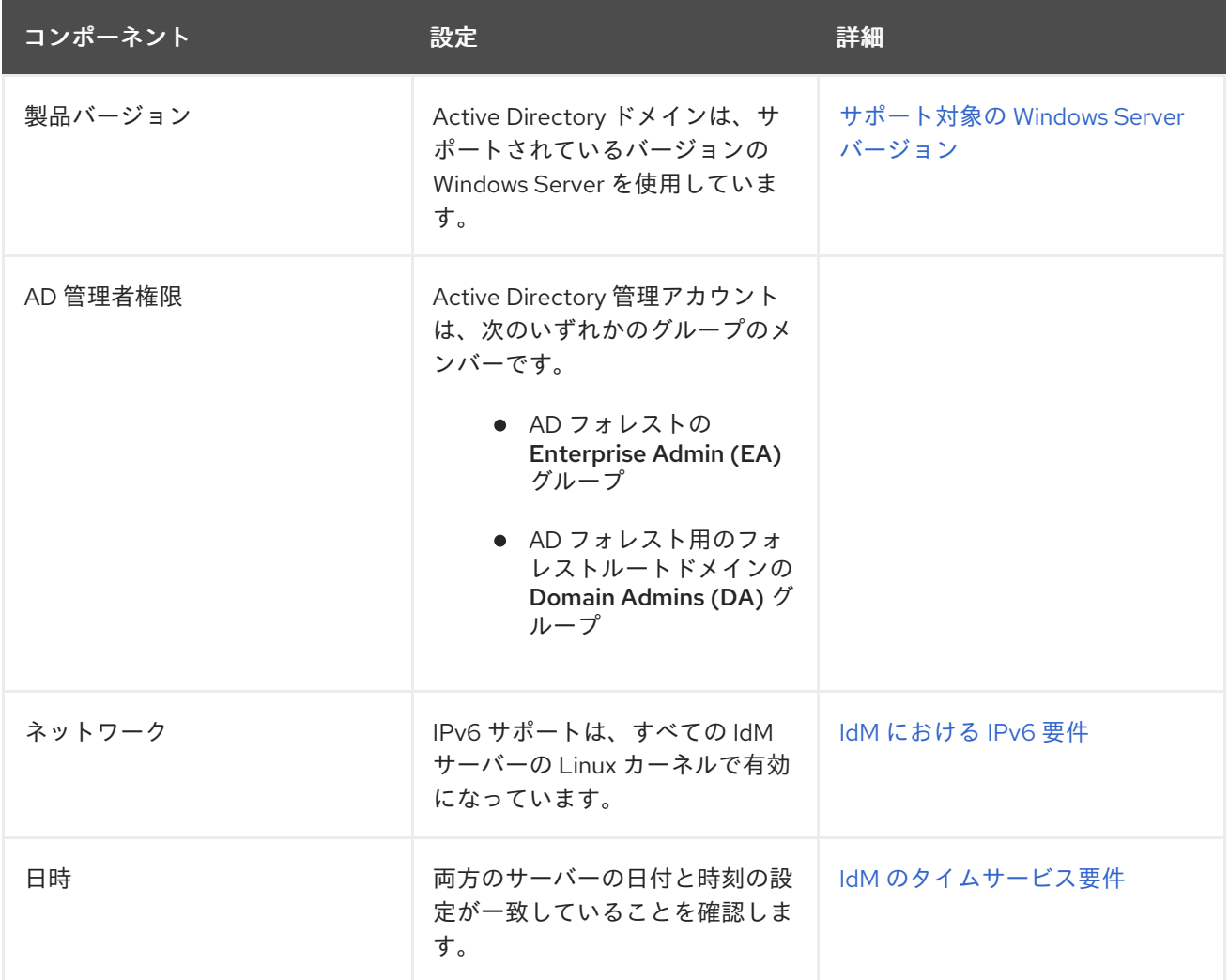

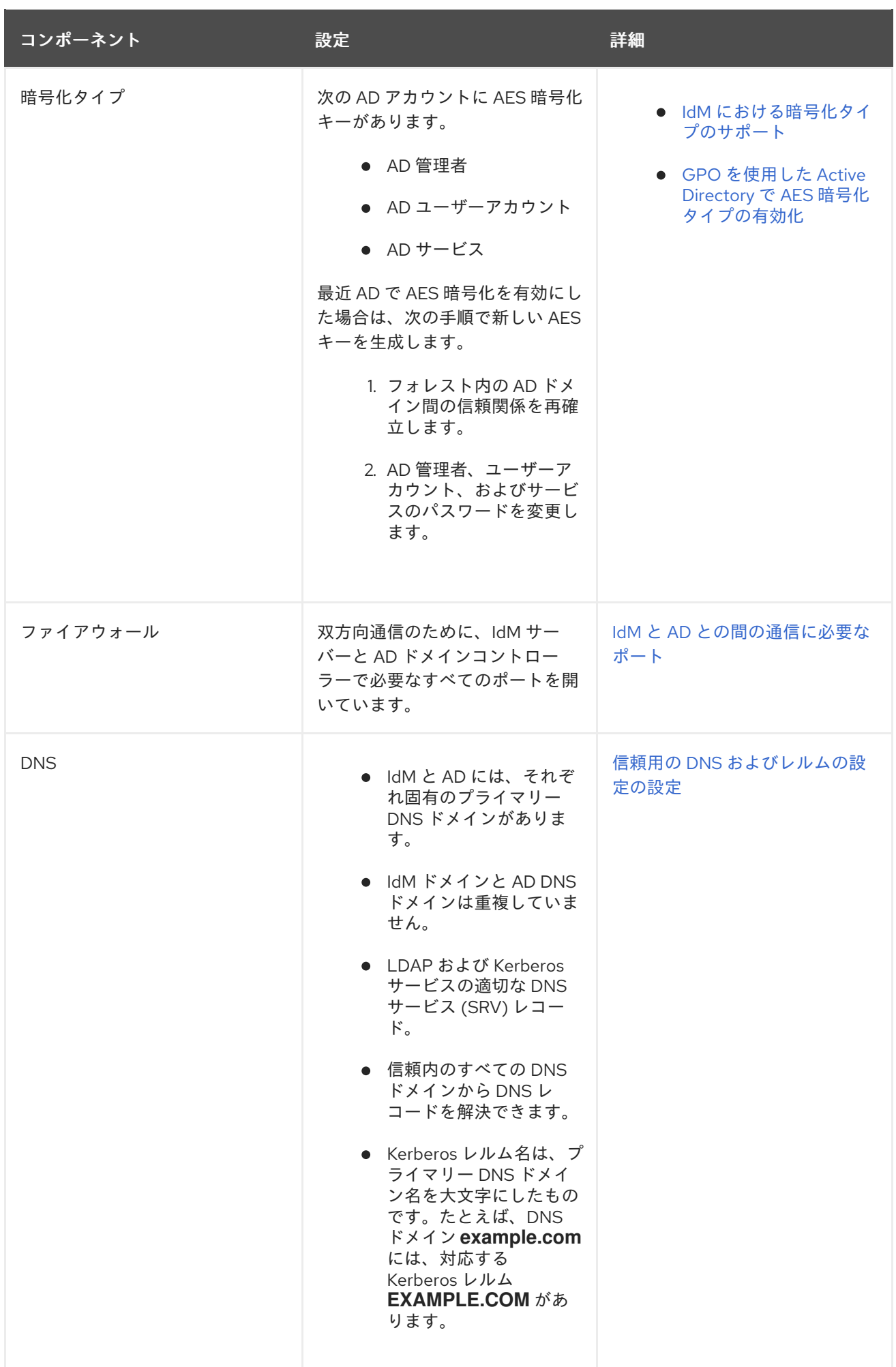

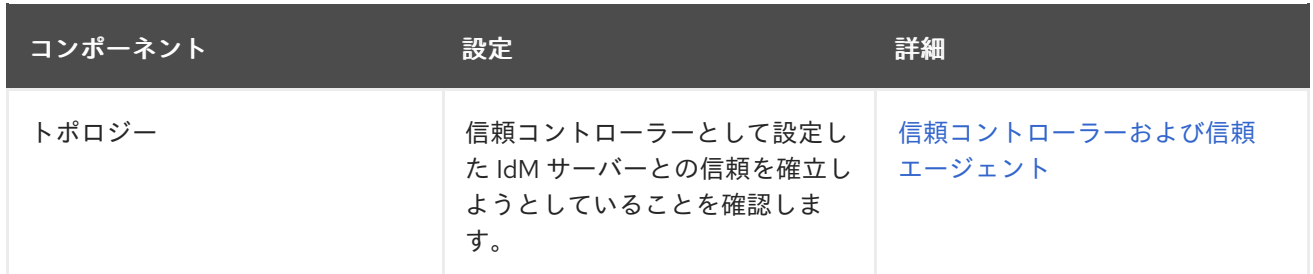

# <span id="page-48-0"></span>10.3. AD の信頼を確立する試みのデバッグログを収集

IdM 環境と AD ドメイン間の信頼確立で問題が発生した場合は、次の手順を使用して詳細なエラーログ を有効にし、信頼を確立する試みのログを収集できるようにします。これらのログを確認してトラブル シューティング作業に役立てたり、Red Hat テクニカルサポートケースで提供したりできます。

#### 前提条件

● IdM サービスを再起動するには root 権限が必要です。

#### 手順

1. IdM サーバーのデバッグを有効にするには、次の内容でファイル **/etc/ipa/server.conf** を作成し ます。

[global] debug=True

2. **httpd** サービスを再起動して、デバッグ設定をロードします。

[root@trust\_controller ~]# systemctl restart httpd

3. **smb** および **winbind** サービスを停止します。

[root@trust\_controller ~]# systemctl stop smb winbind

4. **smb** および **winbind** サービスのデバッグログレベルを設定します。

[root@trust\_controller ~]# net conf setparm global 'log level' 100

5. IdM フレームワークで使用される Samba クライアントコードのデバッグログを有効にするに は、**/usr/share/ipa/smb.conf.empty** 設定ファイルを編集して次の内容にします。

```
[global]
log level = 100
```
6. 以前の Samba ログを削除します。

[root@trust\_controller ~]# rm /var/log/samba/log.\*

7. **smb** サービスおよび **winbind** サービスを起動します。

[root@trust\_controller ~]# systemctl start smb winbind

8. 詳細モードを有効にして信頼の確率を試みる際に、タイムスタンプを出力します。

[root@trust\_controller ~]# date; ipa -vvv trust-add --type=ad ad.example.com

- 9. 失敗したリクエストについては、次のエラーログファイルを確認してください。
	- a. **/var/log/httpd/error\_log**
	- b. **/var/log/samba/log.\***
- 10. デバッグを無効にします。

[root@trust\_controller ~]# mv /etc/ipa/server.conf /etc/ipa/server.conf.backup [root@trust\_controller ~]# systemctl restart httpd [root@trust\_controller ~]# systemctl stop smb winbind [root@trust\_controller ~]# net conf setparm global 'log level' 0 [root@trust\_controller ~]# mv /usr/share/ipa/smb.conf.empty /usr/share/ipa/smb.conf.empty.backup [root@trust\_controller ~]# systemctl start smb winbind

- 11. (オプション) 認証問題の原因を判断できない場合は、以下を行います。
	- a. 最近生成したログファイルを収集してアーカイブします。

[root@trust\_controller ~]# tar -cvf debugging-trust.tar /var/log/httpd/error\_log /var/log/samba/log.\*

b. Red Hat テクニカルサポートケースを開き、試行からのタイムスタンプとデバッグログを 提供します。

#### 関連情報

● IPA - AD Trust [Troubleshooting](https://access.redhat.com/articles/2772181)

# <span id="page-50-0"></span>第11章 他のフォレストのサービスへのクライアントアクセスに関す るトラブルシューティング

Identity Management (IdM) 環境と Active Directory (AD) 環境の間に信頼を設定した後、一方のドメイ ンのクライアントがもう一方のドメインのサービスにアクセスできないという問題が発生する場合があ ります。次の図を使用して、問題のトラブルシューティングを行ってください。

<span id="page-50-1"></span>11.1. AD フォレストルートドメイン内のホストが IDM サーバーのサービスを リクエストする場合の情報の流れ

次の図は、Active Directory (AD) クライアントが Identity Management (IdM) ドメインのサービスをリ クエストする際の情報の流れを説明しています。

AD クライアントから IdM サービスにアクセスする際に問題が発生した場合は、この情報を使用してト ラブルシューティングの作業を絞り込み、問題の原因を特定できます。

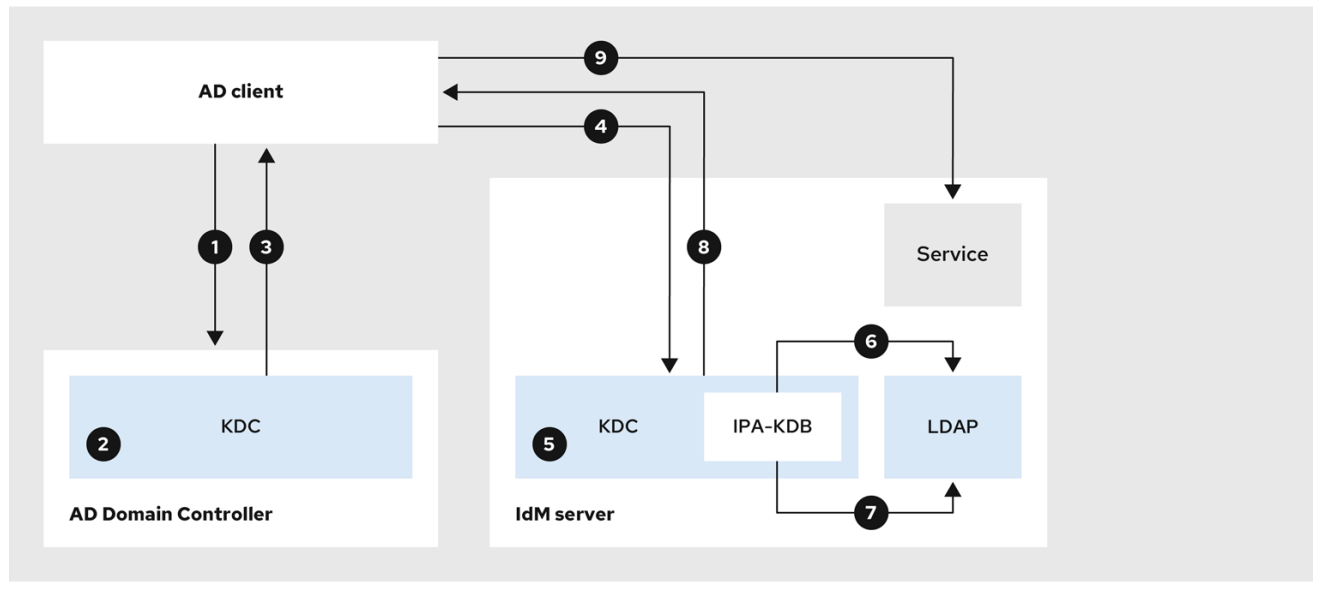

- 1. AD クライアントは AD Kerberos Distribution Center (KDC) に接続して、IdM ドメインのサー ビスに対して TGS リクエストを実行します。
- 2. AD KDC は、サービスが信頼された IdM ドメインに属していることを認識します。
- 3. AD KDC は、信頼された IdM KDC への参照とともに、クライアントにレルム間のチケット保証 チケット (TGT) を送信します。
- 4. AD クライアントは、レルム間 TGT を使用して IdM KDC へのチケットをリクエストします。
- 5. IdM KDC は、クロスレルム TGT で送信される特権属性証明書 (MS-PAC) を検証します。
- 6. IPA-KDB プラグインは、LDAP ディレクトリーをチェックして、外部プリンシパルがリクエス トされたサービスのチケットを取得できるかどうかを確認する場合があります。
- 7. IPA-KDB プラグインは、MS-PAC をデコードし、データを検証およびフィルタリングします。 LDAP サーバーで検索を行い、、ローカルグループなどの追加情報で MS-PAC を拡張する必要 があるかどうかを確認します。
- 8. 次に、IPA-KDB プラグインは PAC をエンコードして署名し、サービスチケットに添付して AD クライアントに送信します。
- 9. AD クライアントは、IdM KDC によって発行されたサービスチケットを使用して IdM サービス に接続できるようになります。

Flow of [information](#page-51-0) when a host in an AD child domain requests services from an IdM server

# <span id="page-51-0"></span>11.2. AD 子ドメイン内のホストが IDM サーバーのサービスをリクエストする 場合の情報の流れ

次の図は、子ドメイン内の Active Directory (AD) ホストが Identity Management (IdM) ドメインのサー ビスをリクエストする際の情報の流れを説明しています。このシナリオでは、AD クライアントは子ド メインの Kerberos Distribution Center (KDC) に接続し、次に AD フォレストルートの KDC に接続し、 最後に IdM KDC に接続して IdM サービスへのアクセスをリクエストします。

AD クライアントから IdM サービスにアクセスする際に問題が発生し、AD クライアントが AD フォレ ストルートの子ドメインであるドメインに属する場合、この情報を使用してトラブルシューティングの 作業を絞り込み、問題の原因を特定できます。

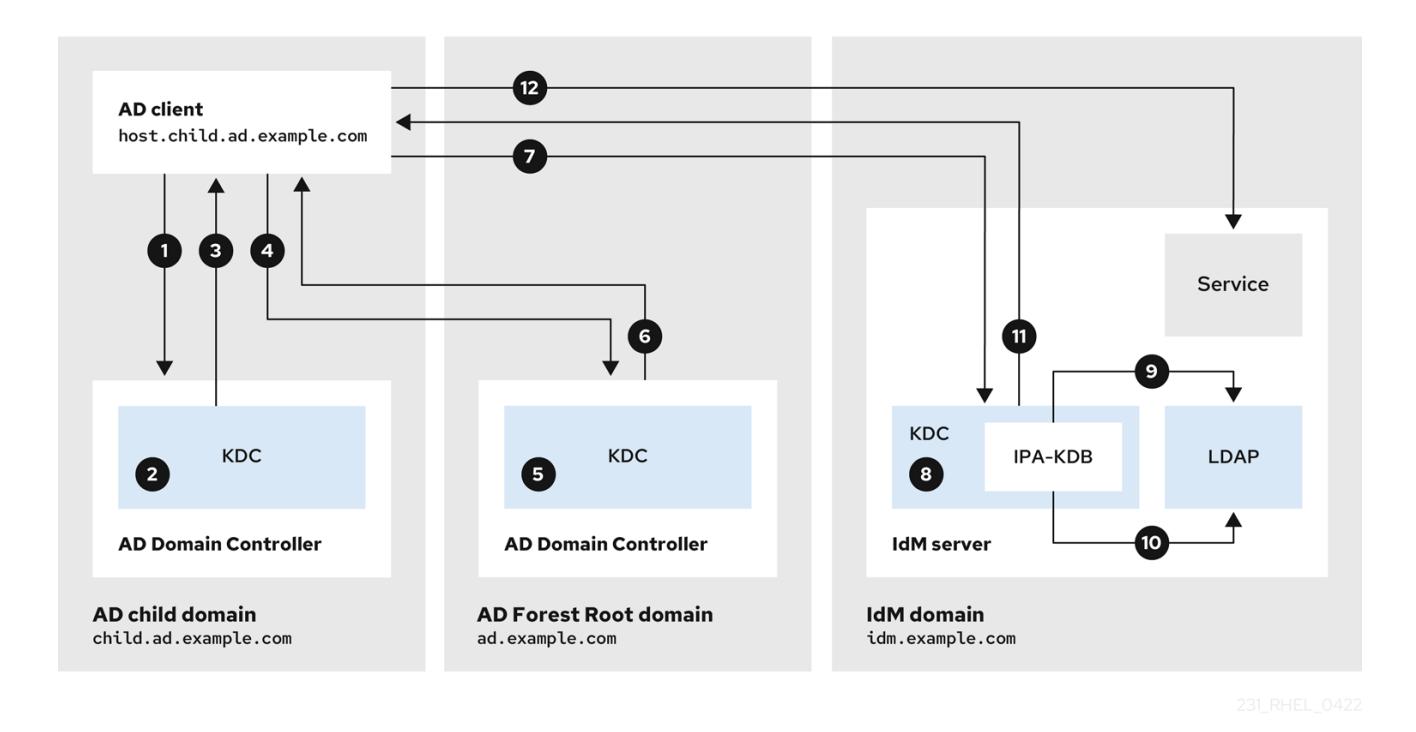

1. AD クライアントは 独自ドメイン内の AD Kerberos Distribution Center (KDC) に接続して、 IdM ドメインのサービスに対して TGS リクエストを実行します。

- 2. 子ドメインである **child.ad.example.com** 内の AD KDC は、サービスが信頼された IdM ドメイ ンに属していることを認識します。
- 3. 子ドメイン内の AD KDC は、AD フォレストルートドメイン **ad.example.com** の参照チケット をクライアントに送信します。
- 4. AD クライアントは、IdM ドメインのサービスについて、AD フォレストルートドメインの KDC に接続します。
- 5. フォレストルートドメインの KDC は、サービスが信頼された IdM ドメインに属していること を認識します。
- 6. AD KDC は、信頼された IdM KDC への参照とともに、クライアントにレルム間のチケット保証 チケット (TGT) を送信します。
- 7. AD クライアントは、レルム間 TGT を使用して IdM KDC へのチケットをリクエストします。
- 8. IdM KDC は、クロスレルム TGT で送信される特権属性証明書 (MS-PAC) を検証します。
- 9. IPA-KDB プラグインは、LDAP ディレクトリーをチェックして、外部プリンシパルがリクエス トされたサービスのチケットを取得できるかどうかを確認する場合があります。
- 10. IPA-KDB プラグインは、MS-PAC をデコードし、データを検証およびフィルタリングします。 LDAP サーバーで検索を行い、、ローカルグループなどの追加情報で MS-PAC を拡張する必要 があるかどうかを確認します。
- 11. 次に、IPA-KDB プラグインは PAC をエンコードして署名し、サービスチケットに添付して AD クライアントに送信します。
- 12. AD クライアントは、IdM KDC によって発行されたサービスチケットを使用して IdM サービス に接続できるようになります。

● AD フォレストルートドメイン内のホストが IdM [サーバーのサービスをリクエストする場合の](#page-50-1) 情報の流れ

# <span id="page-52-0"></span>11.3. IDM クライアントが AD サーバーのサービスをリクエストする場合の 情報の流れ

次の図は、Identity Management (IdM) と Active Directory (AD) の間に双方向の信頼を設定した場合 に、IdM クライアントが AD ドメインでサービスをリクエストする場合の情報の流れを説明していま す。

IdM クライアントから AD サービスにアクセスする際に問題が発生した場合は、この情報を使用してト ラブルシューティングの取り組みを絞り込み、問題の原因を特定できます。

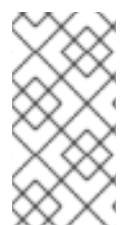

#### 注記

デフォルトでは、IdM は AD への一方向の信頼を確立します。つまり、AD フォレスト内 のリソースに対してレルム間のチケット保証チケット (TGT) を発行することはできませ ん。信頼された AD ドメインからサービスへのチケットをリクエストできるようにする には、双方向の信頼を設定します。

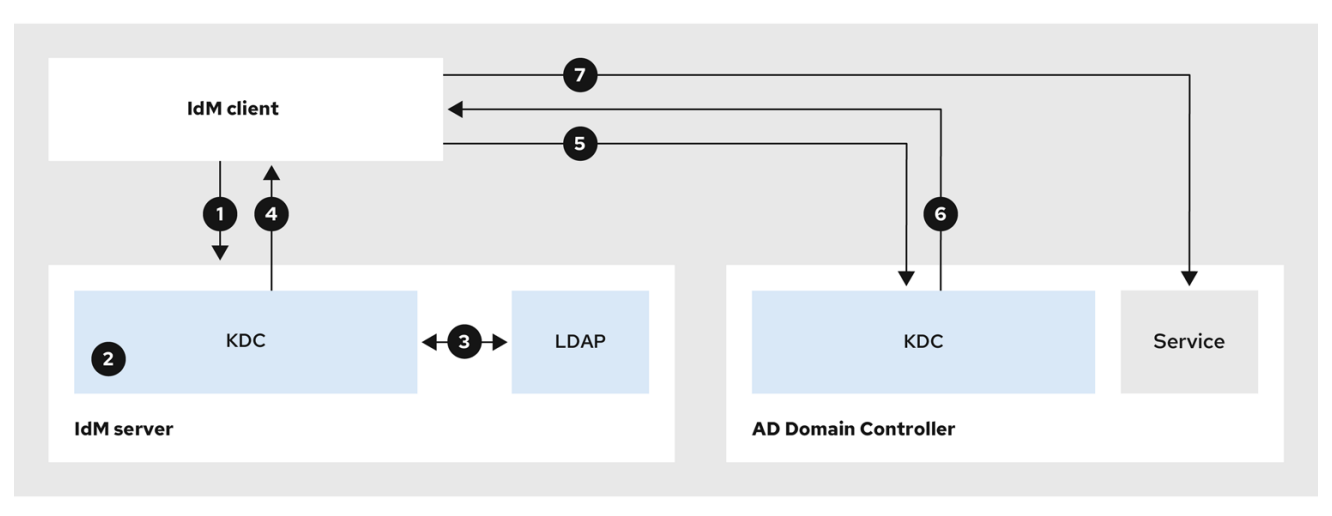

- 1. IdM クライアントは、接続する AD サービスの IdM Kerberos Distribution Center (KDC) にチ ケット保証チケット (TGT) を要求します。
- 2. IdM KDC は、サービスが AD レルムに属していることを認識し、レルムが既知で信頼されてい ること、およびクライアントがそのレルムからサービスをリクエストできることを確認しま す。
- 3. IdM Directory Server からのユーザープリンシパルに関する情報を使用して、IdM KDC は、 ユーザープリンシパルに関する特権属性証明書 (MS-PAC) レコードを使用してレルム間 TGT を作成します。
- 4. IdM KDC は、レルム間 TGT を IdM クライアントに送り返します。
- 5. IdM クライアントは AD KDC に接続して、AD サービスのチケットをリクエストし、IdM KDC によって提供される MS-PAC を含むレルム間 TGT を提示します。
- 6. AD サーバーは PAC を検証およびフィルタリングし、AD サービスのチケットを返します。
- 7. これで、IPA クライアントは AD サービスに接続できます。

● [一方向および双方向の信頼](https://access.redhat.com/documentation/ja-jp/red_hat_enterprise_linux/8/html/planning_identity_management/planning-a-cross-forest-trust-between-idm-and-ad_planning-identity-management#one-way-trusts-and-two-way-trusts_planning-a-cross-forest-trust-between-idm-and-ad)

# 第12章 コマンドラインを使用した信頼の削除

<span id="page-54-0"></span>コマンドラインインターフェイスを使用して IdM 側の Identity Management (IdM)/Active Directory (AD) 信頼を削除するには、次の手順に従います。

#### 前提条件

● IdM 管理者として Kerberos [チケットを取得している。詳細は](https://access.redhat.com/documentation/ja-jp/red_hat_enterprise_linux/9/html/accessing_identity_management_services/logging-in-to-ipa-in-the-web-ui-using-a-kerberos-ticket_accessing-idm-services) Web UI で IdM にログイン: Kerberos チケットの使用 を参照してください。

#### 手順

1. **ipa trust-del** コマンドを使用して、IdM から信頼設定を削除します。

[root@server ~]# **ipa trust-del ad\_domain\_name** ------------------------------

Deleted trust "**ad\_domain\_name**" ------------------------------

2. Active Directory 設定から信頼オブジェクトを削除します。

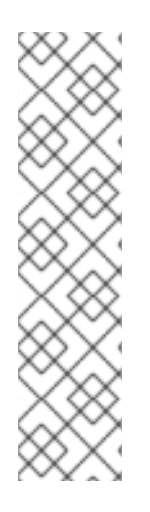

注記

信頼設定を削除しても、IdM が AD ユーザー用に作成した ID 範囲は自動的に削除されま せん。この場合、信頼を再度追加すると、既存の ID 範囲が再利用されます。また、AD ユーザーが IdM クライアントでファイルを作成した場合、その POSIX ID はファイルの メタデータに保持されます。

AD 信頼に関連するすべての情報を削除するには、信頼設定と信頼オブジェクトを削除し た後、AD ユーザー ID 範囲を削除します。

# ipa idrange-del **AD.EXAMPLE.COM\_id\_range** # systemctl restart sssd

#### 検証手順

**ipa trust-show** を実行して、信頼が削除されたことを確認します。

[root@server ~]# **ipa trust-show ad.example.com** ipa: ERROR: ad.example.com: trust not found

#### 関連情報

● AD [への信頼を削除した後の](#page-59-1) ID 範囲の削除

# 第13章 IDM WEB UI を使用した信頼の削除

<span id="page-55-0"></span>IdM Web UI を使用して Identity Management (IdM)/Active Directory (AD) 信頼を削除するには、次の 手順に従います。

#### 前提条件

● Kerberos [チケットを取得している。詳細は](https://access.redhat.com/documentation/ja-jp/red_hat_enterprise_linux/9/html/accessing_identity_management_services/logging-in-to-ipa-in-the-web-ui-using-a-kerberos-ticket_accessing-idm-services) Web UI で IdM にログイン: Kerberos チケットの使 用 を参照してください。

#### 手順

- 1. 管理者権限で IdM Web UI [にログインします。詳細は、](https://access.redhat.com/documentation/ja-jp/red_hat_enterprise_linux/9/html/accessing_identity_management_services/accessing-the-ipa-web-ui-in-a-web-browser_accessing-idm-services)Web ブラウザーでの IdM Web UI へのア クセス を参照してください。
- 2. IdM Web UI で、IPA Serverタブをクリックします。
- 3. IPA Serverタブで、Trusts タブをクリックします。
- 4. 削除する信頼を選択します。

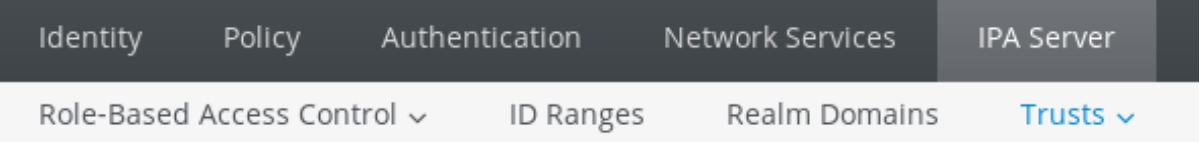

# Trusts

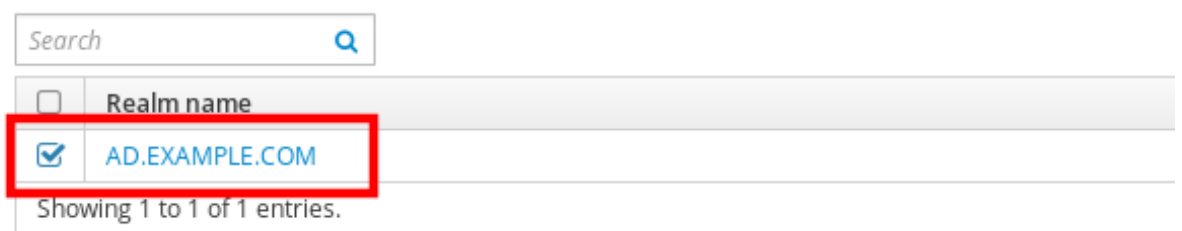

- 5. Delete ボタンをクリックします。
- 6. Remove trustsダイアログボックスで、Delete をクリックします。

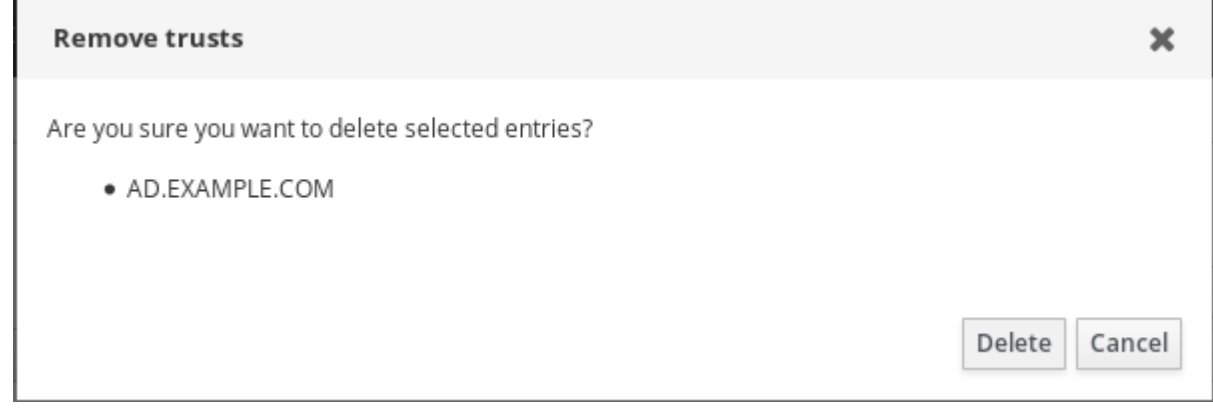

7. Active Directory 設定から信頼オブジェクトを削除します。

#### 注記

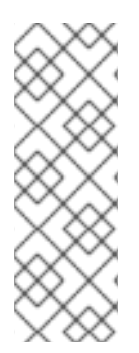

信頼設定を削除しても、IdM が AD ユーザー用に作成した ID 範囲は自動的に削除されま せん。この場合、信頼を再度追加すると、既存の ID 範囲が再利用されます。また、AD ユーザーが IdM クライアントでファイルを作成した場合、その POSIX ID はファイルの メタデータに保持されます。

AD 信頼に関連するすべての情報を削除するには、信頼設定と信頼オブジェクトを削除し た後、**ID Ranges** タブで AD ユーザー ID 範囲を削除します。

#### 検証手順

● 信頼が正常に削除されていると、Web UI はテキストが付いた緑色のポップアップを表示しま

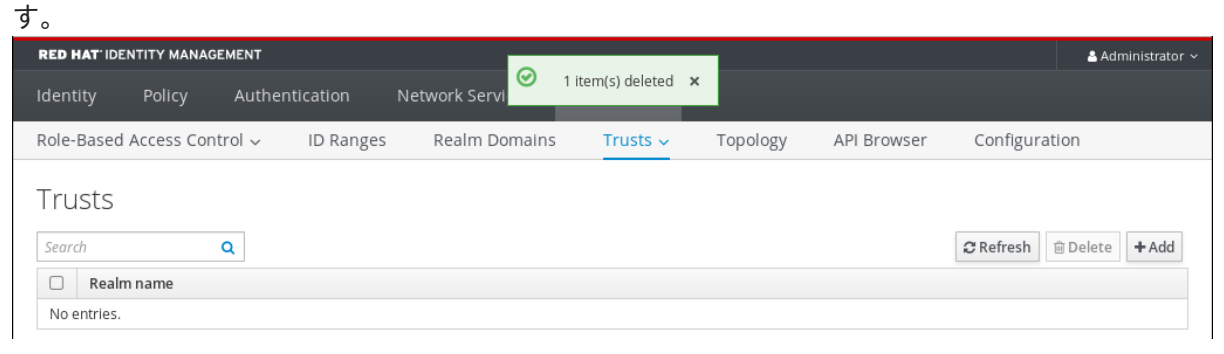

#### 関連情報

● AD [への信頼を削除した後の](#page-59-1) ID 範囲の削除

# 第14章 ANSIBLE を使用した信頼の削除

<span id="page-57-0"></span>Ansible Playbook を使用して IdM 側の Identity Management (IdM)/Active Directory (AD) 信頼を削除す るには、次の手順に従います。

#### 前提条件

- IdM 管理者として Kerberos [チケットを取得している。詳細は](https://access.redhat.com/documentation/ja-jp/red_hat_enterprise_linux/8/html/configuring_and_managing_identity_management/logging-in-to-ipa-in-the-web-ui-using-a-kerberos-ticket_configuring-and-managing-idm) Web UI で IdM にログイン: Kerberos チケットの使用 を参照してください。
- 次の要件を満たすように Ansible コントロールノードを設定している。
	- Ansible バージョン 2.14 以降を使用している。
	- Ansible コントローラーに **[ansible-freeipa](https://access.redhat.com/documentation/ja-jp/red_hat_enterprise_linux/9/html/installing_identity_management/installing-an-identity-management-server-using-an-ansible-playbook_installing-identity-management#installing-the-ansible-freeipa-package_server-ansible)** パッケージがインストールされている。
	- ~/MyPlaybooks/ ディレクトリーに、IdM サーバーの完全修飾ドメイン名 (FQDN) を使用 して Ansible [インベントリーファイル](https://access.redhat.com/documentation/ja-jp/red_hat_enterprise_linux/9/html/using_ansible_to_install_and_manage_identity_management/preparing-your-environment-for-managing-idm-using-ansible-playbooks_using-ansible-to-install-and-manage-identity-management) を作成している (この例の場合)。
	- この例では、secret.yml Ansible ボールトに **ipaadmin\_password** が保存されていることを 前提としている。
- **ansible-freeipa** モジュールが実行されるノードであるターゲットノードは、IdM クライアン ト、サーバー、またはレプリカとしての IdM ドメインの一部です。

#### 手順

1. ~/MyPlaybooks/ ディレクトリーに移動します。

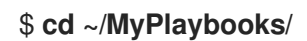

2. 以下の内容を含む **del-trust.yml** Playbook を作成します。

```
---
- name: Playbook to delete trust
hosts: ipaserver
vars files:
- /home/user_name/MyPlaybooks/secret.yml
tasks:
  - name: ensure the trust is absent
   ipatrust:
    ipaadmin_password: "{{ ipaadmin_password }}"
    realm: ad.example.com
    state: absent
```
この例では、**realm** は AD レルム名の文字列を定義します。

- 3. ファイルを保存します。
- 4. Ansible Playbook を実行します。Playbook ファイル、secret.yml ファイルを保護するパスワー ドを格納するファイル、およびインベントリーファイルを指定します。

\$ **ansible-playbook --vault-password-file=password\_file -v -i inventory del-trust.yml**

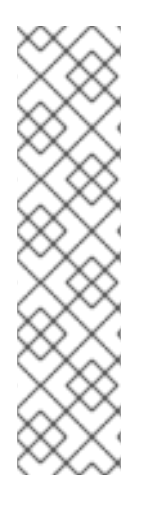

## 注記

信頼設定を削除しても、IdM が AD ユーザー用に作成した ID 範囲は自動的に削除されま せん。この場合、信頼を再度追加すると、既存の ID 範囲が再利用されます。また、AD ユーザーが IdM クライアントでファイルを作成した場合、その POSIX ID はファイルの メタデータに保持されます。

AD 信頼に関連するすべての情報を削除するには、信頼設定と信頼オブジェクトを削除し た後、AD ユーザー ID 範囲を削除します。

# ipa idrange-del **AD.EXAMPLE.COM\_id\_range** # systemctl restart sssd

### 検証手順

**ipa trust-show** を実行して、信頼が削除されたことを確認します。

[root@server ~]# **ipa trust-show ad.example.com** ipa: ERROR: ad.example.com: trust not found

#### 関連情報

- /usr/share/doc/ansible-freeipa/README-trust.md
- /usr/share/doc/ansible-freeipa/playbooks/trust
- AD [への信頼を削除した後の](#page-59-1) ID 範囲の削除

# 第15章 AD への信頼を削除した後の ID 範囲の削除

<span id="page-59-1"></span><span id="page-59-0"></span>IdM 環境と Active Directory (AD) 環境間の信頼を削除している場合は、それに関連付けられている ID 範囲を削除することを推奨します。

# 警告

信頼できるドメインに関連付けられた ID 範囲に割り当てられた ID は、IdM に登録 されているシステムのファイルおよびディレクトリーの所有権に引き続き使用され る可能性があります。

削除した AD 信頼に対応する ID 範囲を削除すると、AD ユーザーが所有するファイ ルおよびディレクトリーの所有権を解決できなくなります。

#### 前提条件

● AD 環境への信頼を削除している。

#### 手順

1. 現在使用されている ID 範囲をすべて表示します。

- 2. 削除した信頼に関連付けられた ID 範囲の名前を識別します。ID 範囲の名前の最初の部分は、 信頼の名前 (**AD.EXAMPLE.COM\_id\_range** など) になります。
- 3. 範囲を削除します。

[root@server ~]# **ipa idrange-del AD.EXAMPLE.COM\_id\_range**

4. SSSD サービスを再起動して、削除した ID 範囲への参照を削除します。

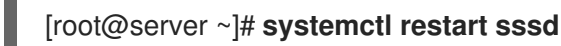

#### 関連情報

- [コマンドラインを使用した信頼の削除](https://access.redhat.com/documentation/ja-jp/red_hat_enterprise_linux/9/html/installing_trust_between_idm_and_ad/proc_removing-the-trust-using-the-command-line_installing-trust-between-idm-and-ad) を参照してください。
- IdM Web UI [を使用した信頼の削除](https://access.redhat.com/documentation/ja-jp/red_hat_enterprise_linux/9/html/installing_trust_between_idm_and_ad/removing-the-trust-using-the-idm-web-ui_installing-trust-between-idm-and-ad) を参照してください。

<sup>[</sup>root@server ~]# **ipa idrange-find**